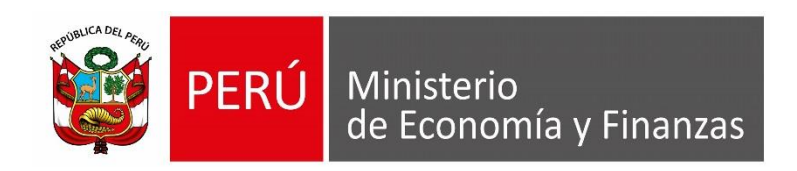

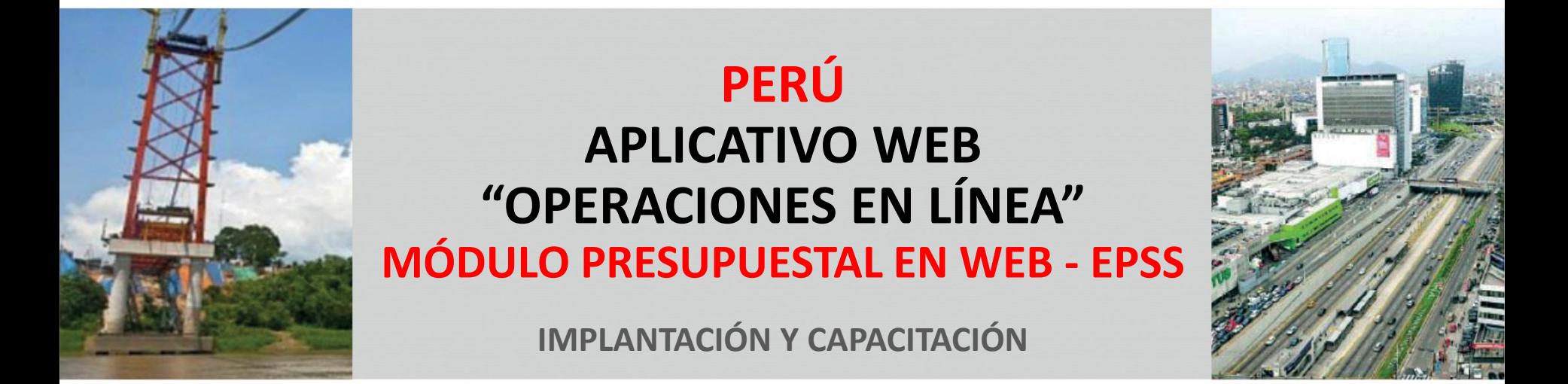

## **OBJETIVO**

**AL FINALIZAR LA PRESENTE CAPACITACIÓN, LOS ASISTENTES CONOCERÁN EL FUNCIONAMIENTO DEL MÓDULO PRESUPUESTAL DEL APLICATIVO WEB OPERACIONES EN LÍNEA, SEGÚN EL ROL DE EPSS**

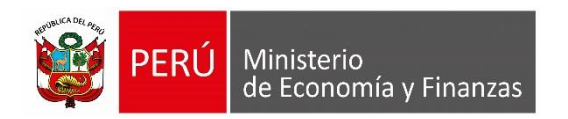

APLICATIVO WEB SIAF OPERACIONES EN LINEA

## <https://apps4.mineco.gob.pe/siafadmapp/login>

Para que los usuarios EPSS puedan acceder a dicho módulo, lo realizarán con las mismas credenciales del aplicativo **SIAFMEF**.

En la opción "Módulo", elegir "Presupuestal como UE" se visualizarán las siguientes opciones:

- **Registro:** Dar un clic para ingresar a las diferentes funcionalidades del módulo presupuestal como Pliego, tales como Modificación Presupuestal, Metas Presupuestales, Proyectos, Avance Físico y Certificación.
- **Consulta**: De el marco presupuestal disponible.
- **Reportes:** Modificación Presupuestal, Avance Físico y Certificación.

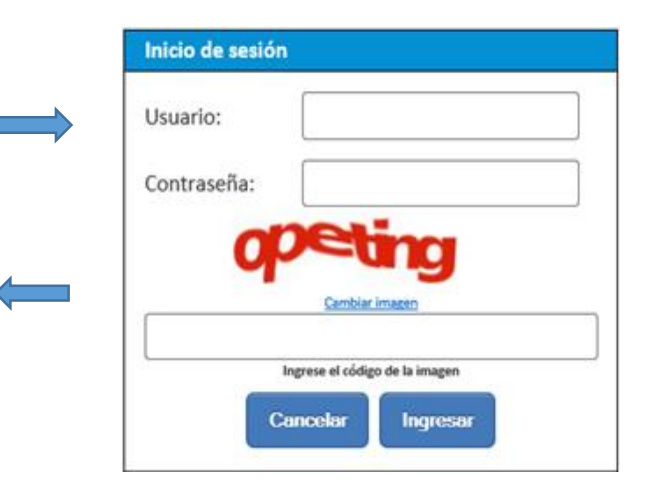

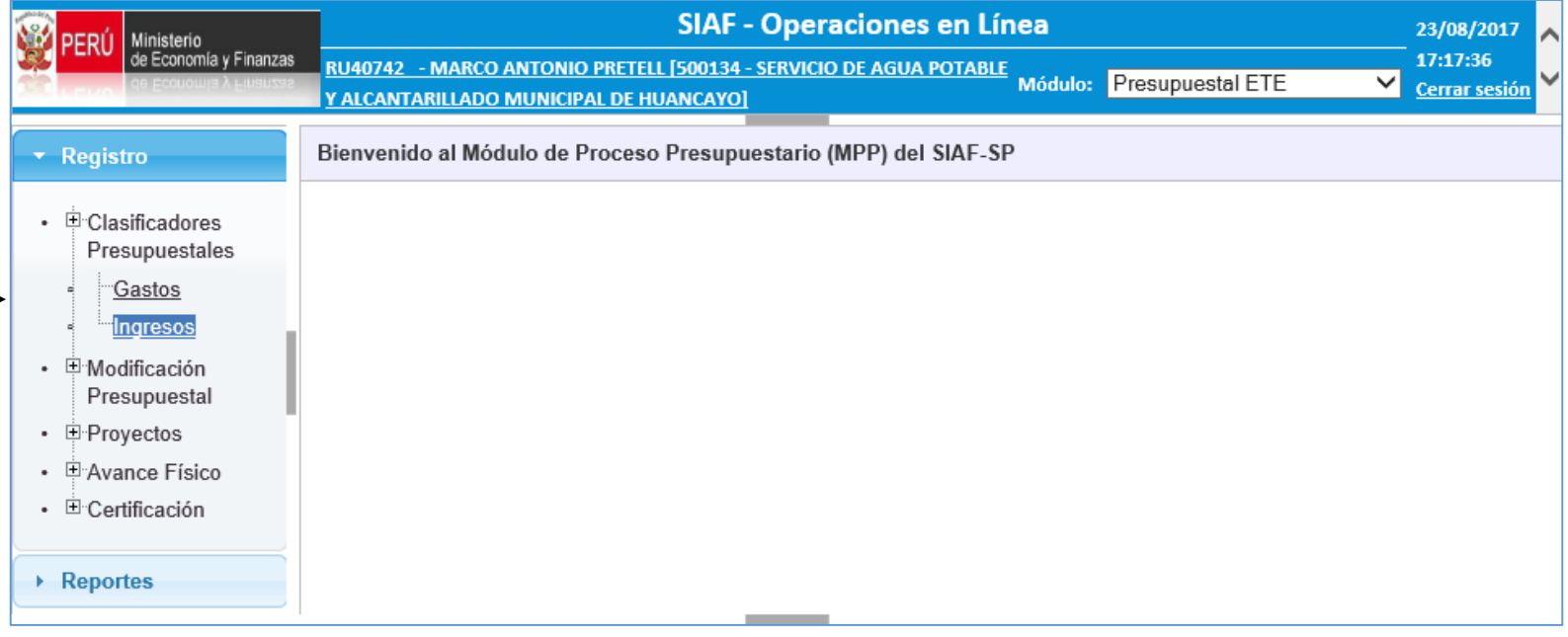

## **I. MODIFICACIÓN PRESUPUESTAL:**

\* Regi

## **I.1 NOTA DE MODIFICACIÓN PRESUPUESTAL**

- 1. Permite crear una nota de modificación presupuestal para incorporar marco.
- 2. Permite modificar una nota de modificación presupuestal.
- 3. Permite descartar una nota de modificación presupuestal.
- 4. Permite anular una nota de modificación presupuestal.  $\sqrt{\frac{1}{\text{Registro de nueva NMP}}}$

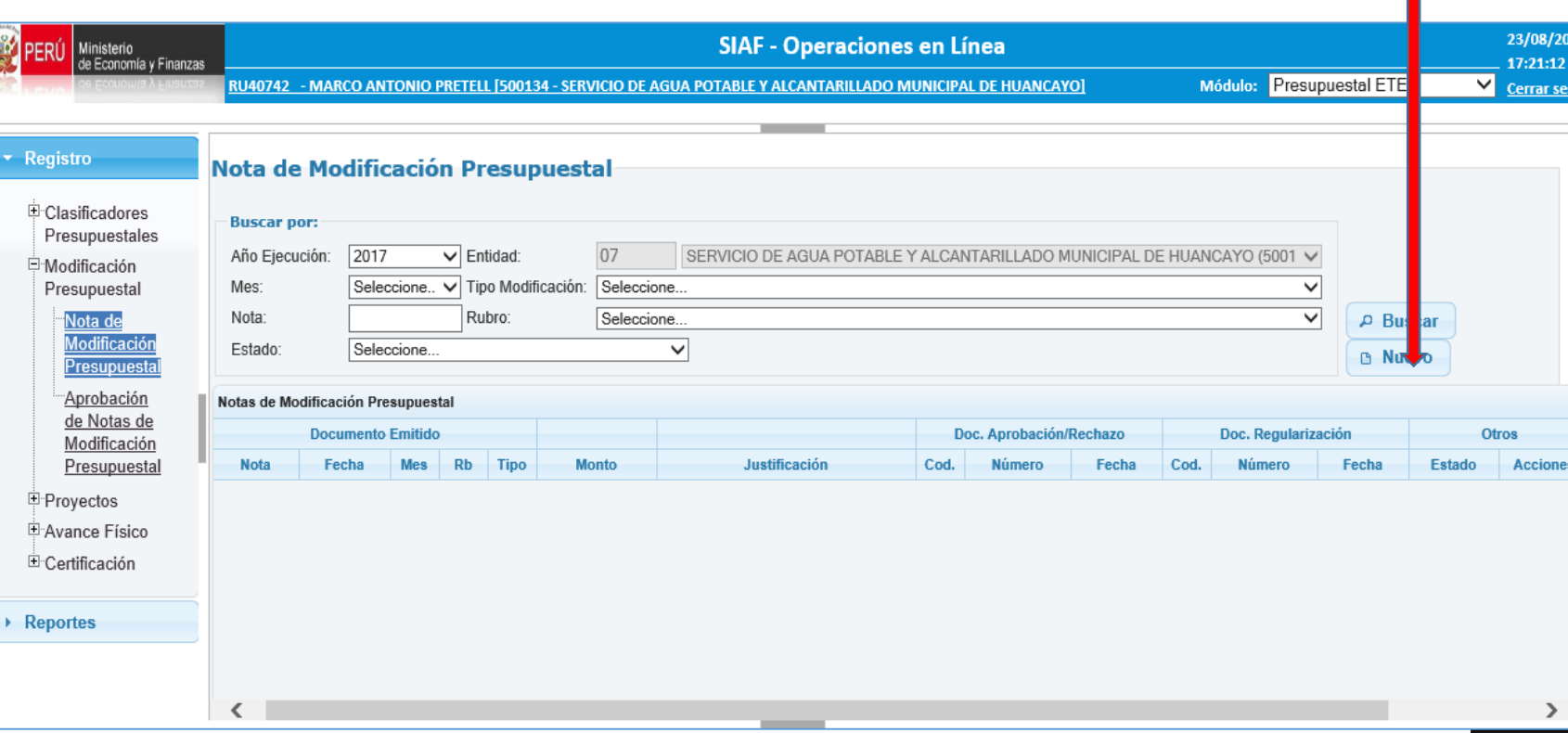

Formulario de Registro de Nota de Modificación Presupuestal – Marco de Gasto

- Seleccionaremos las opciones según Tipo de Nota, Mes, Fecha, Rubro y Justificación
- Para realizar el Registro del Gasto seleccionaremos gasto y después Agregar

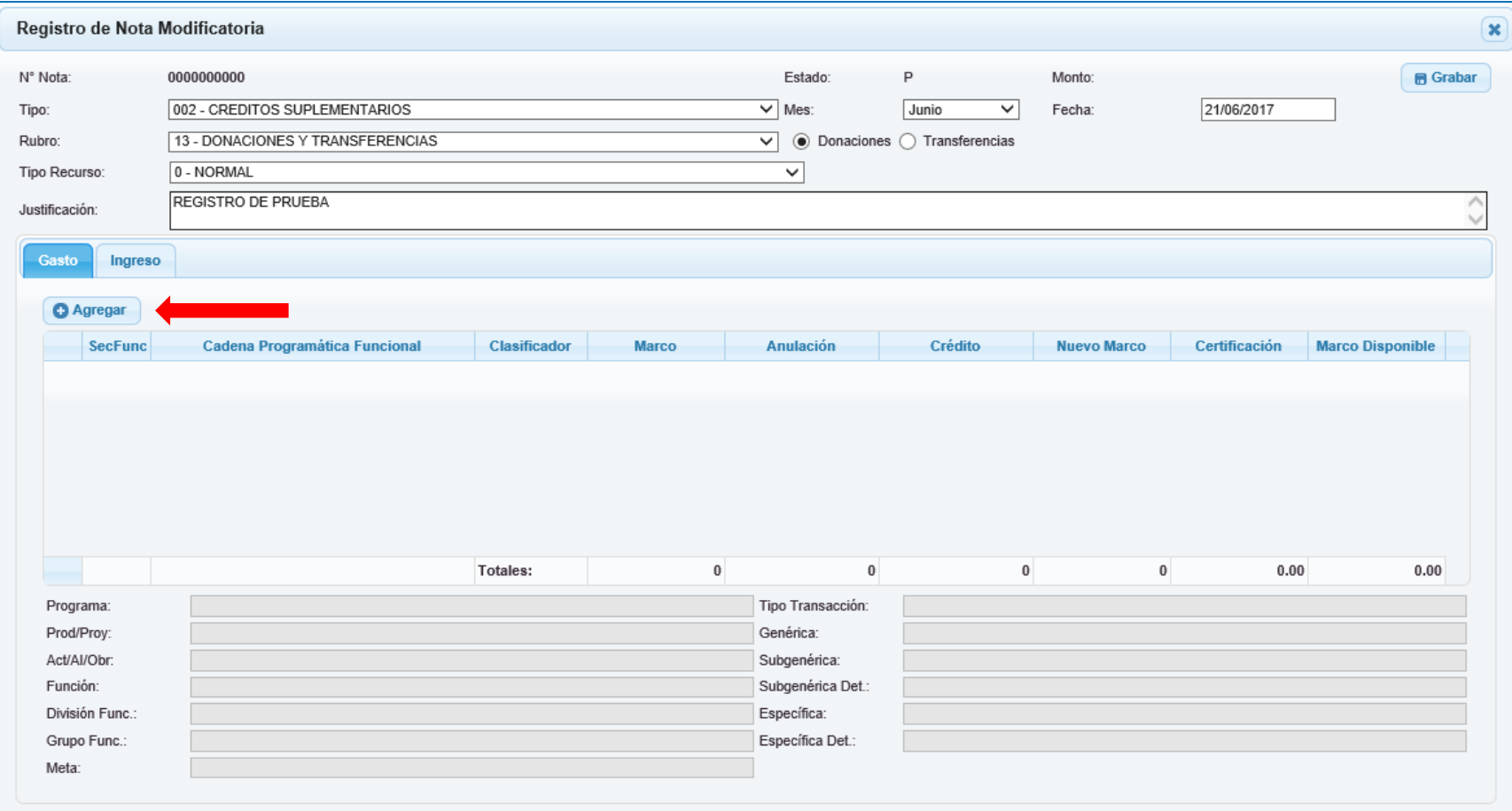

## Incorporación de Marco de Gasto

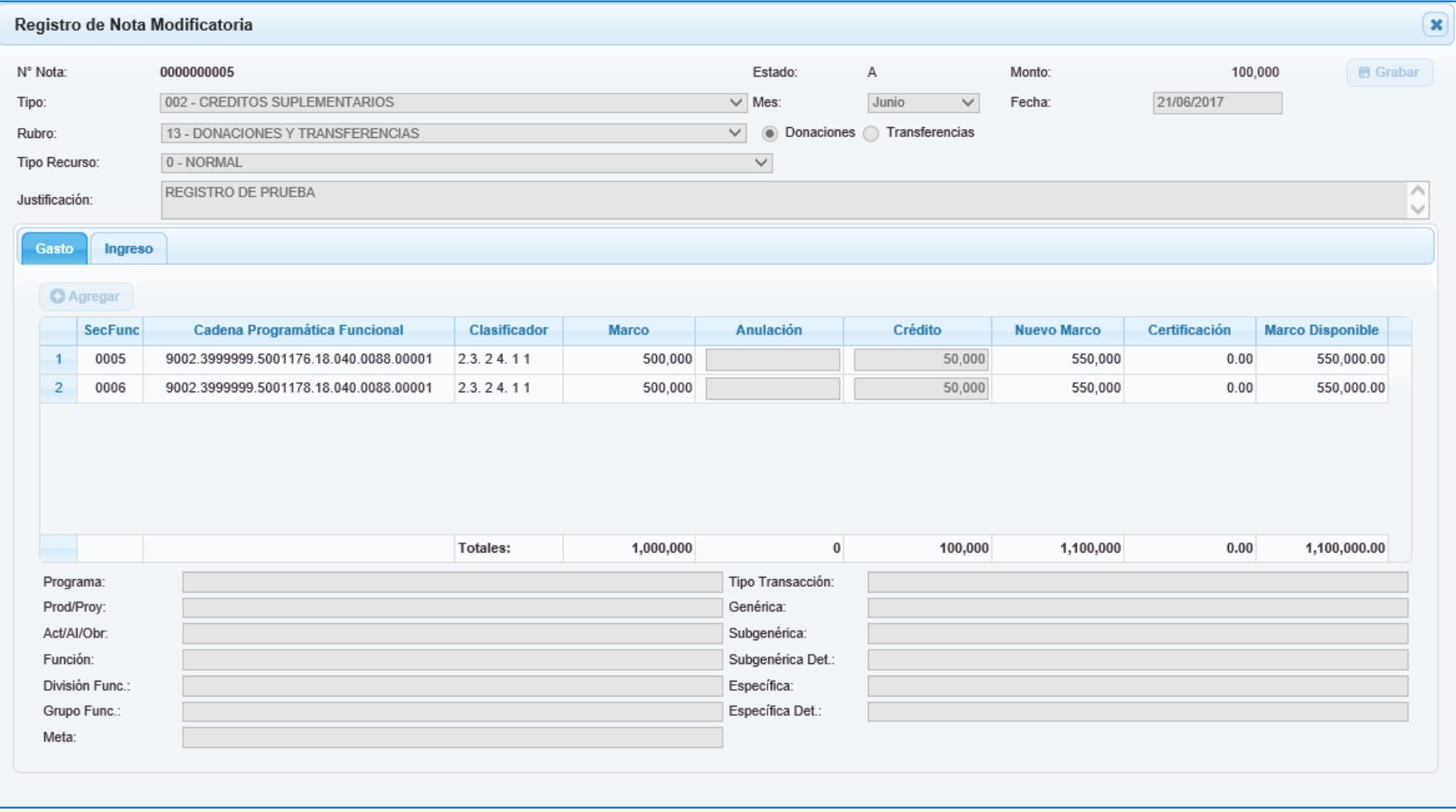

## Incorporación de Marco de Ingreso

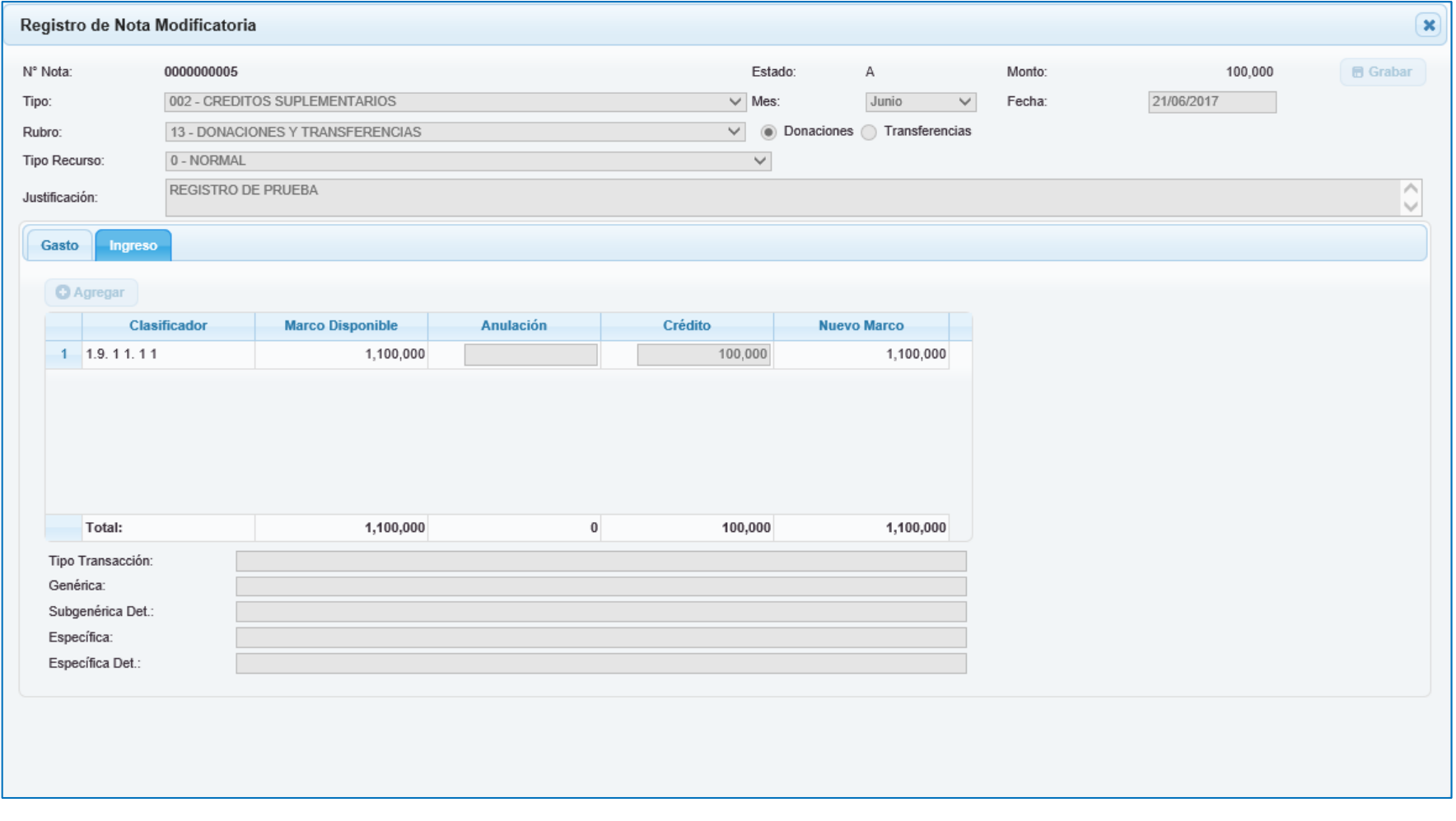

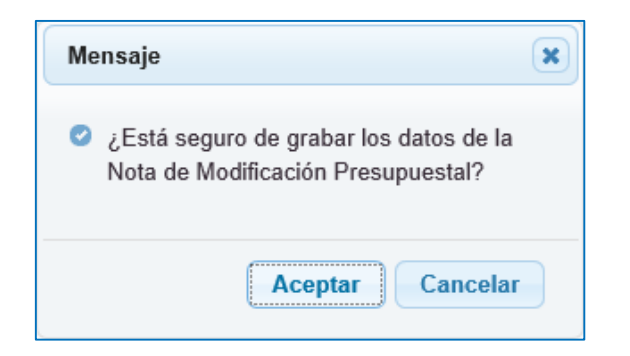

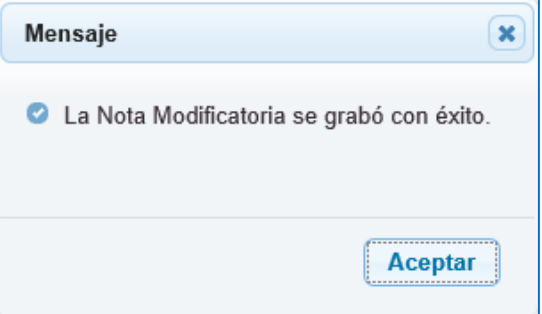

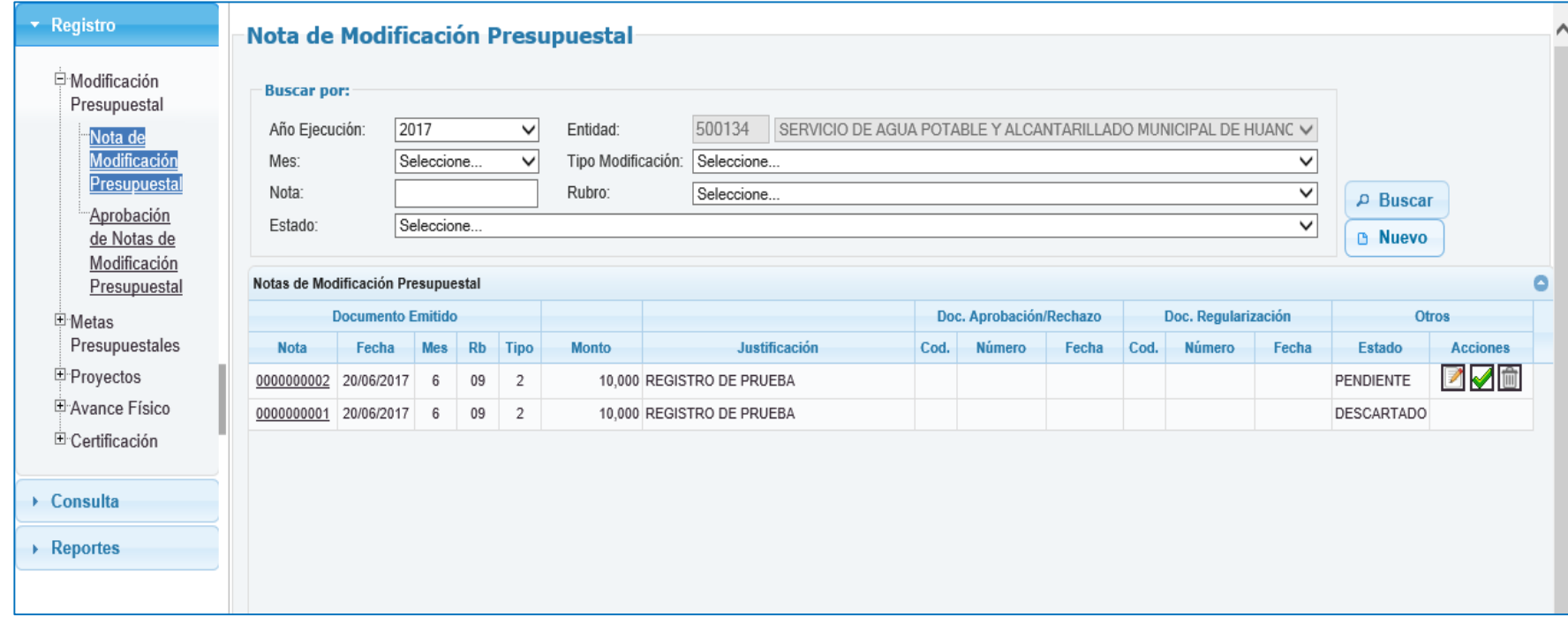

**Opciones de una Nota de Modificación Presupuestal**:

- 1. Modificar **2**
- 2. Confirmar  $\blacksquare$ , esta opción permitirá dar conformidad a la nota para la aprobación del pliego.
- 3. Descartar  $\boxed{\widehat{\mathbb{m}}}$
- 4. Anular; esta acción se activa cuando la NMP se encuentra aprobado

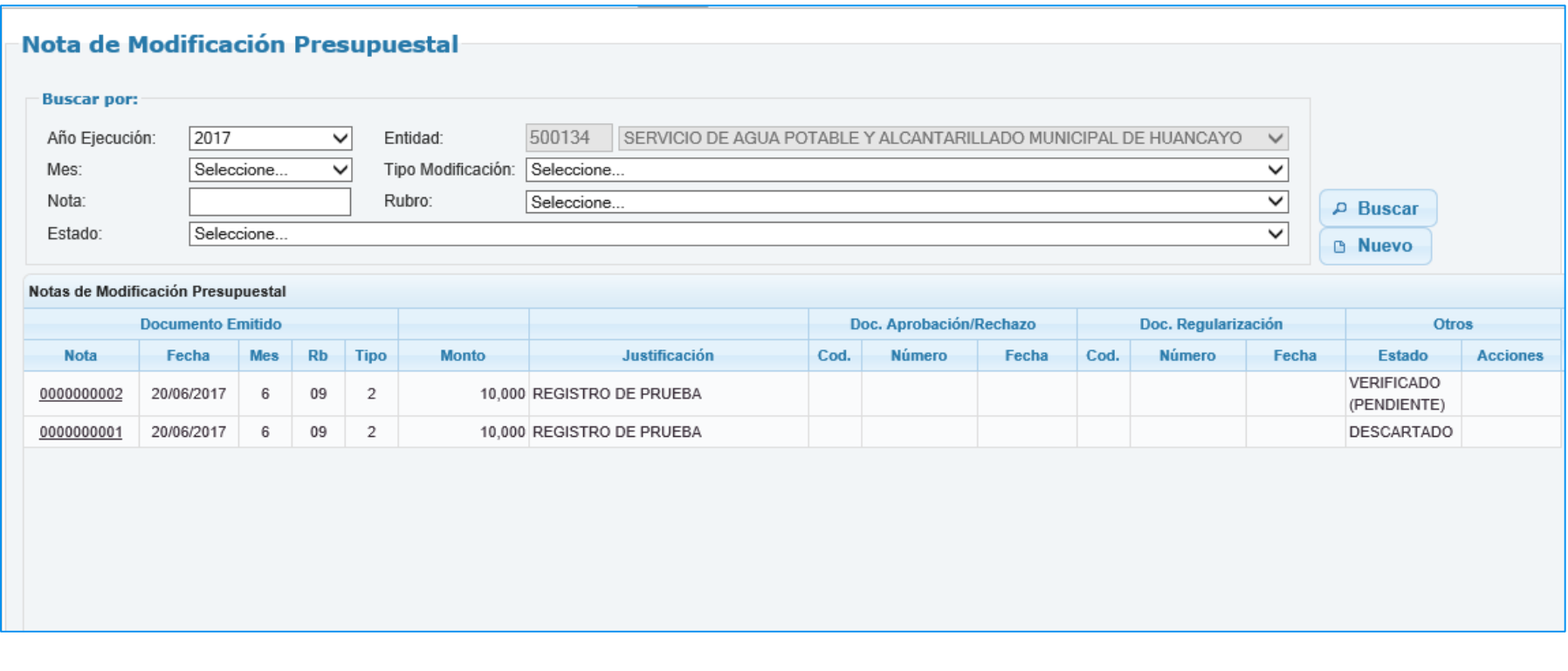

## **I.2 APROBACIÓN DE NOTA DE MODIFICACIÓN PRESUPUESTAL**

- 1. Permite aprobar o rechazar una nota de modificación presupuestal.
- 2. Esta opción permite desvincular la Nota Modificatoria del documento de aprobación.

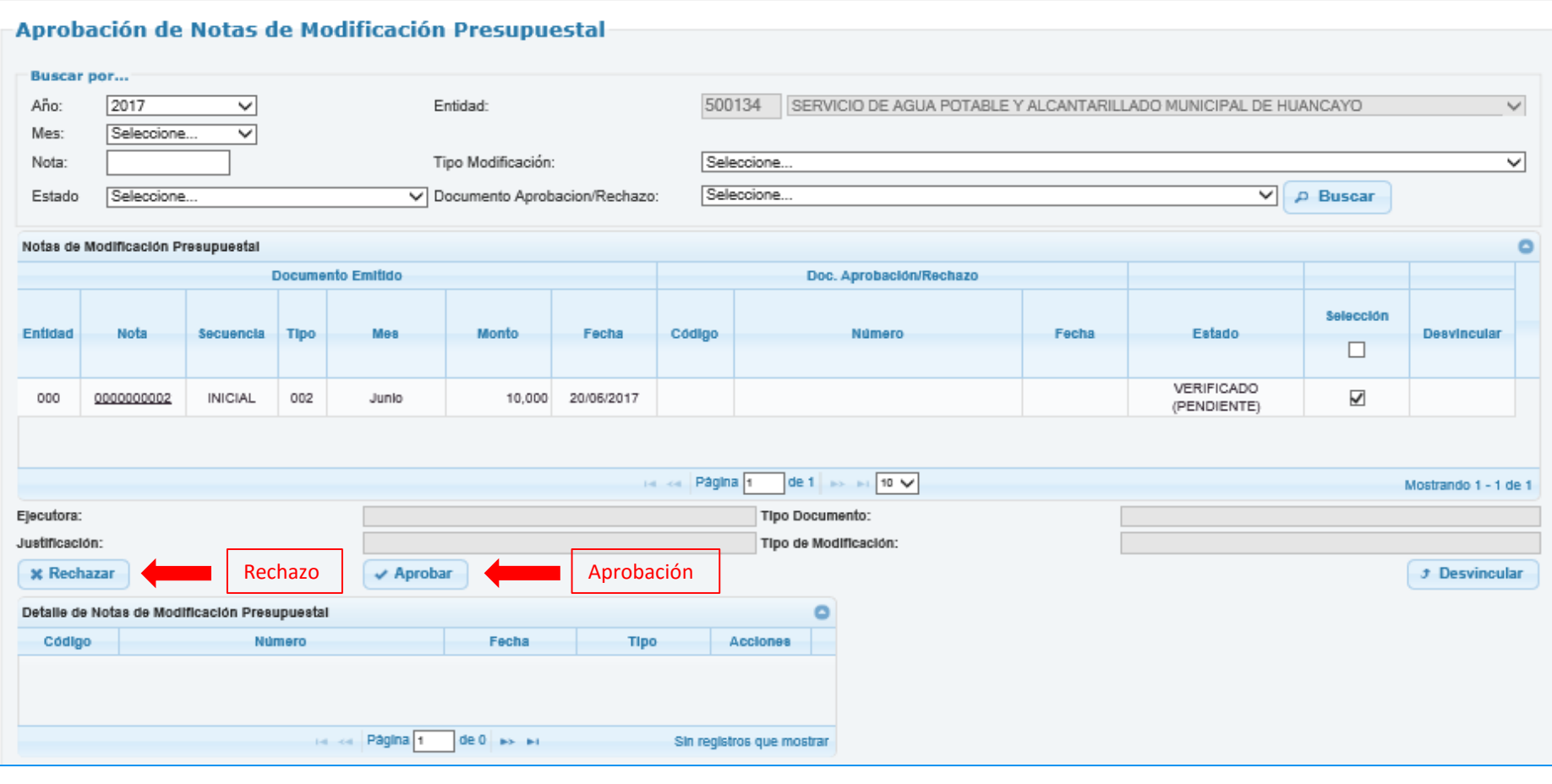

Detalle de Aprobación o Rechazo de la Nota Modificatoria

1. La unidad después de aprobada la Nota Modificatoria podrá desvincular la Nota Modificatoria del documento de aprobación.

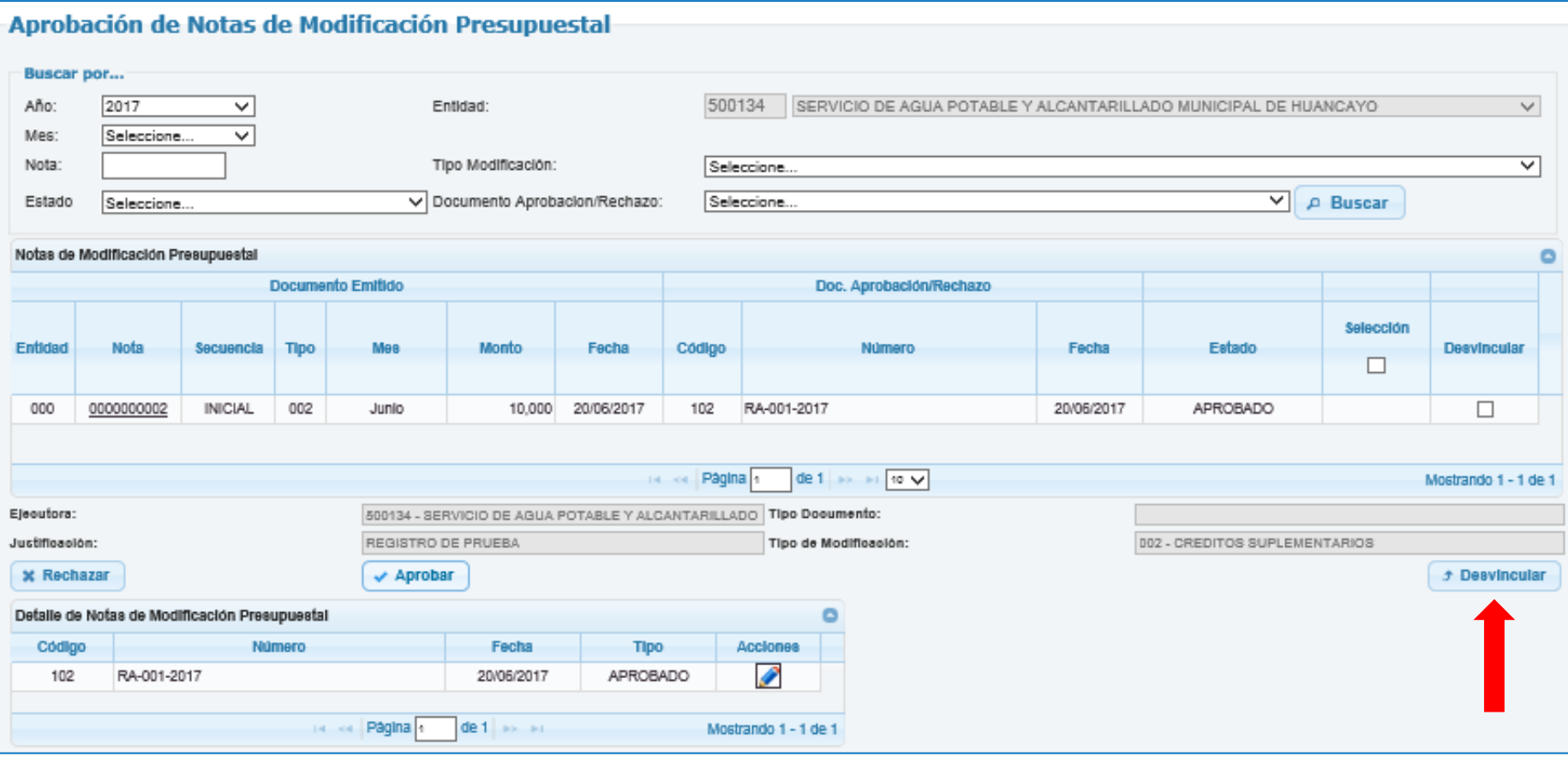

## **II. METAS PRESUPUESTALES**

1. Permite Registrar Metas Presupuestales de Ingreso y de Gasto.

## Registro del Gasto:

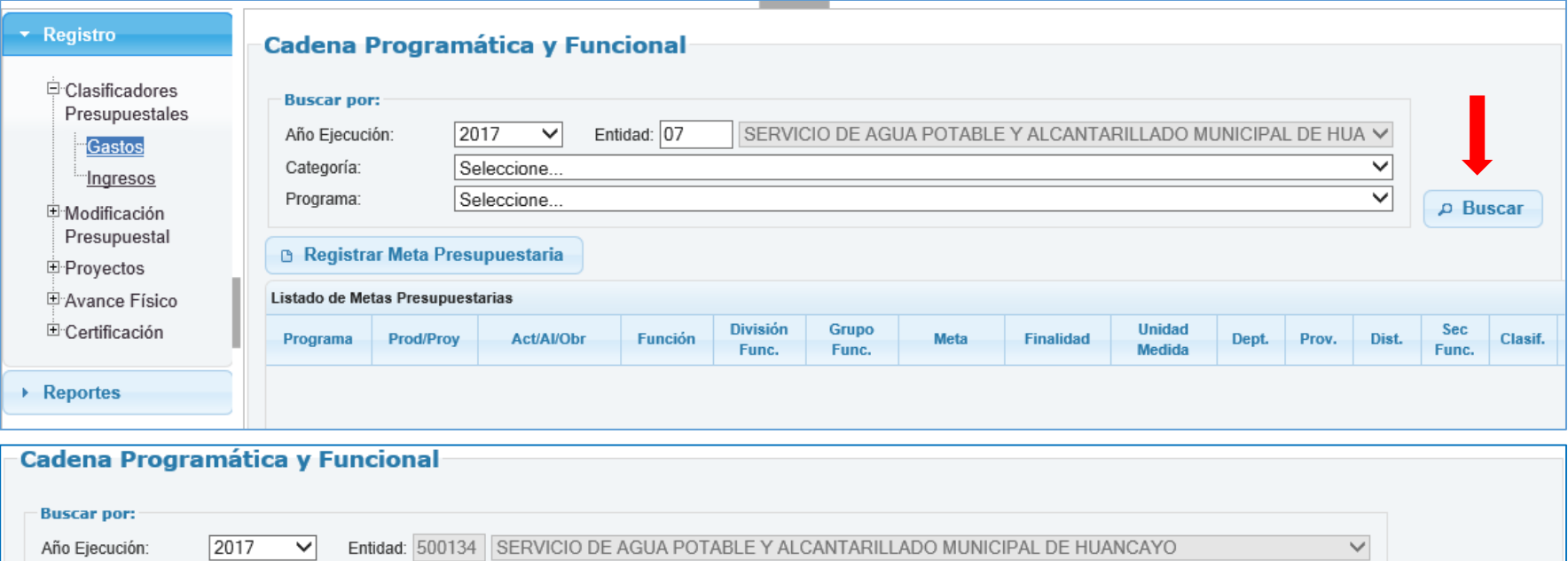

D Buscar

 $\overline{\phantom{0}}$ 

 $\overline{\check{}}$ 

**B** Registrar Meta P

Categoría:

Programa:

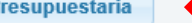

Seleccione..

Seleccione...

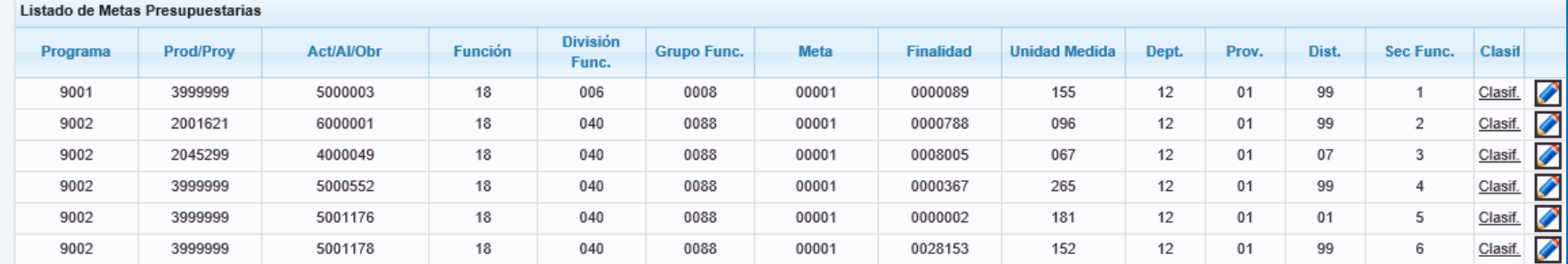

## Formulario para realizar el Registro de la Meta Presupuestal

• El Registro se realizará según el Programa, Producto, Cadena Funcional, Cantidad, Ubicación Geográfica

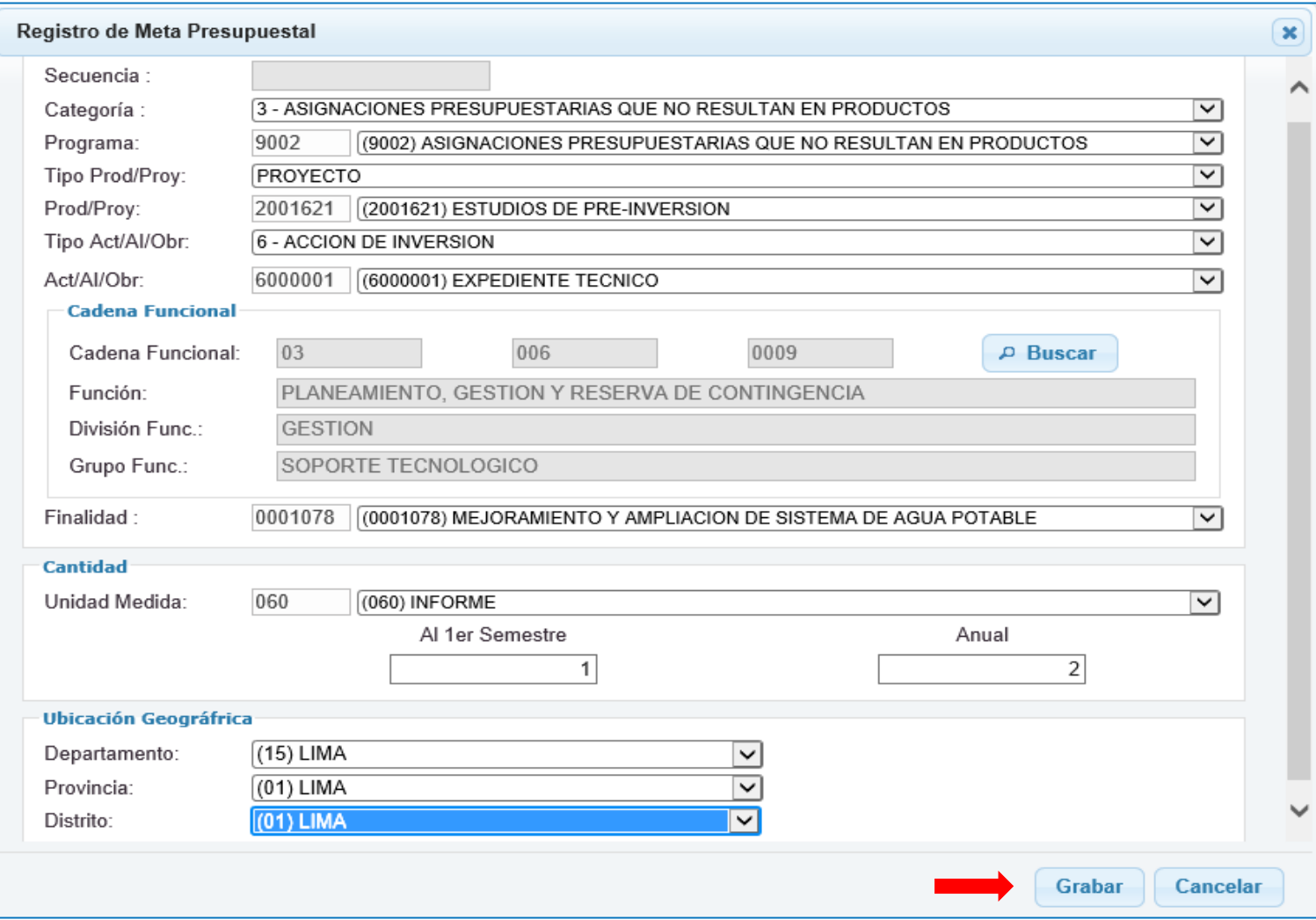

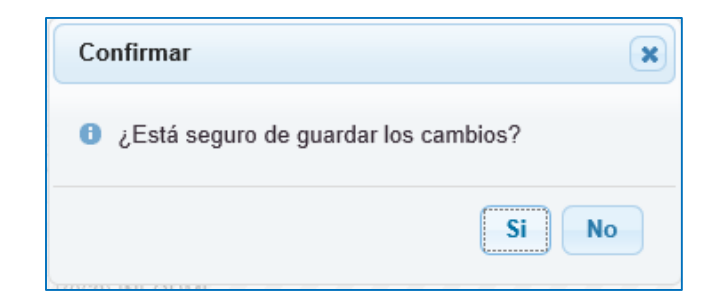

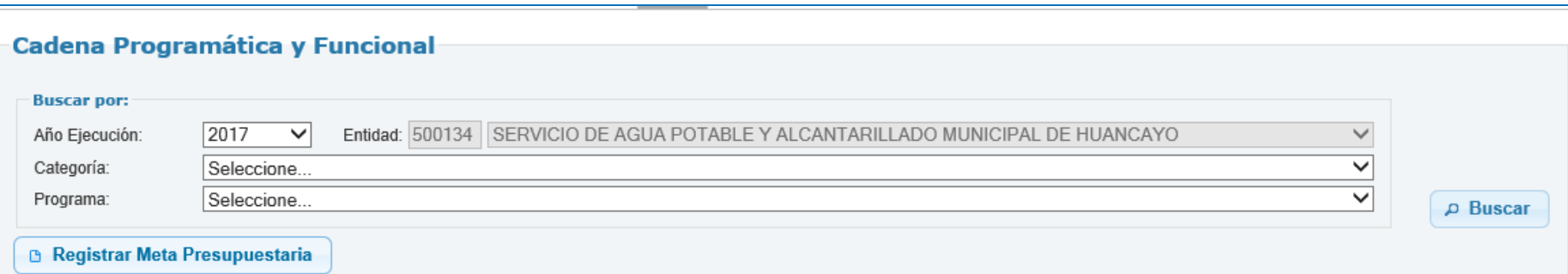

Listado de Metas Presupuestarias

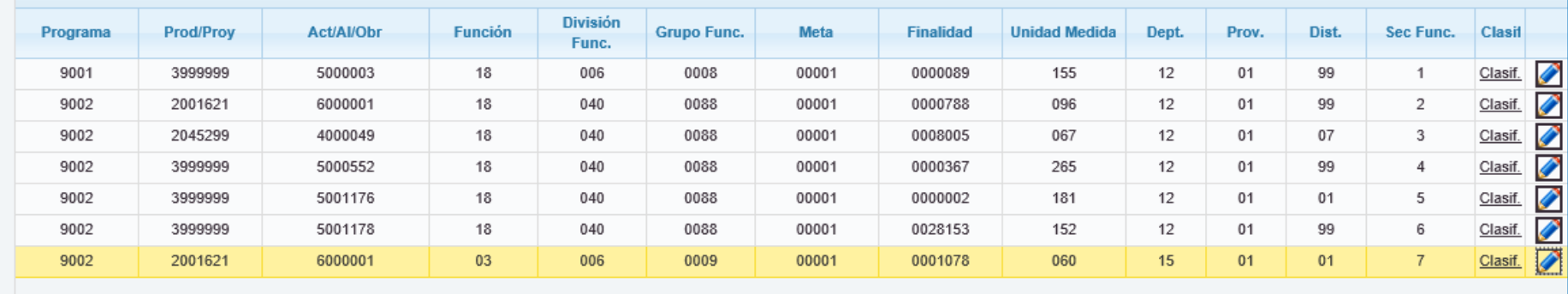

## 1. Permite Registrar Metas Presupuestales de Ingreso y de Gasto.

## Registro del Ingreso:

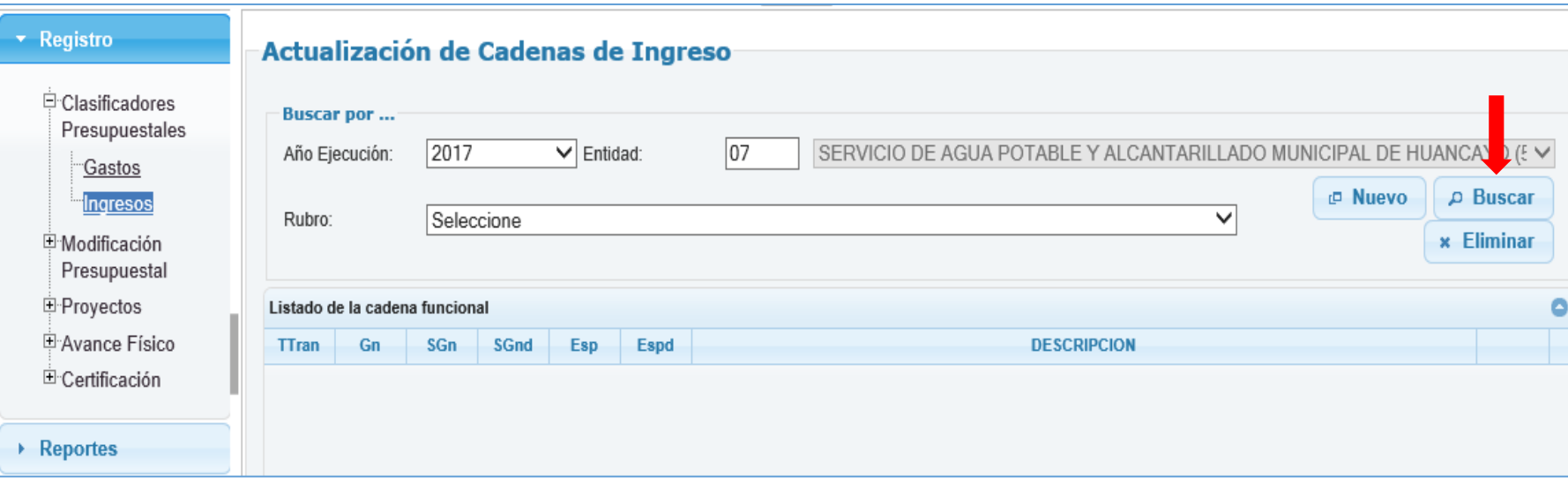

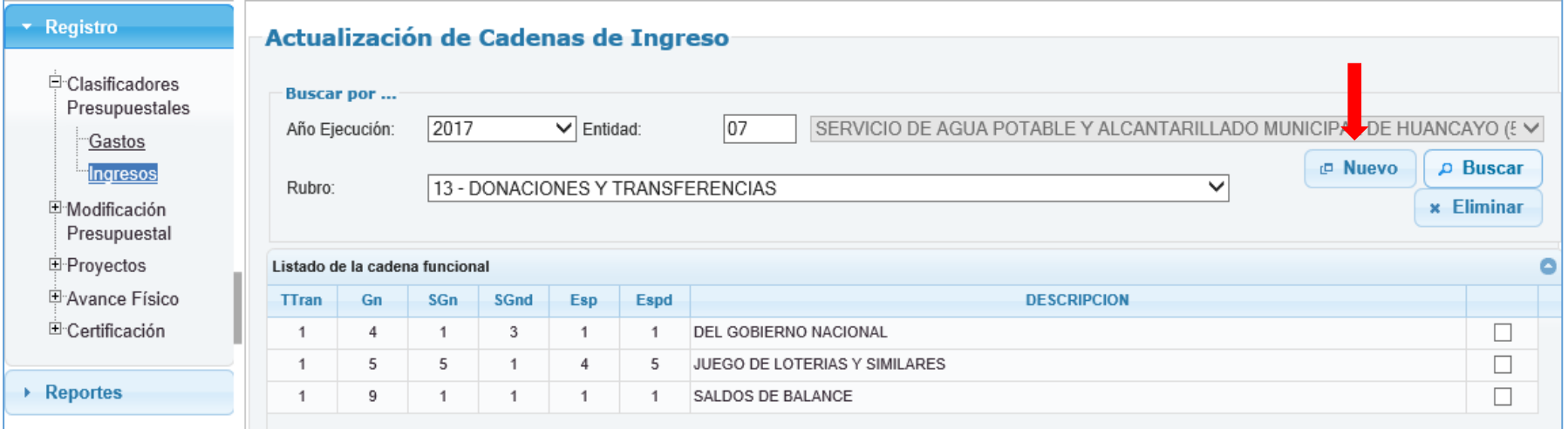

Formulario para realizar el Registro del Clasificador de Ingreso

• El Registro se realizará según Genérica, Sub Genérica, Sub Genérica Detalle y Específica.

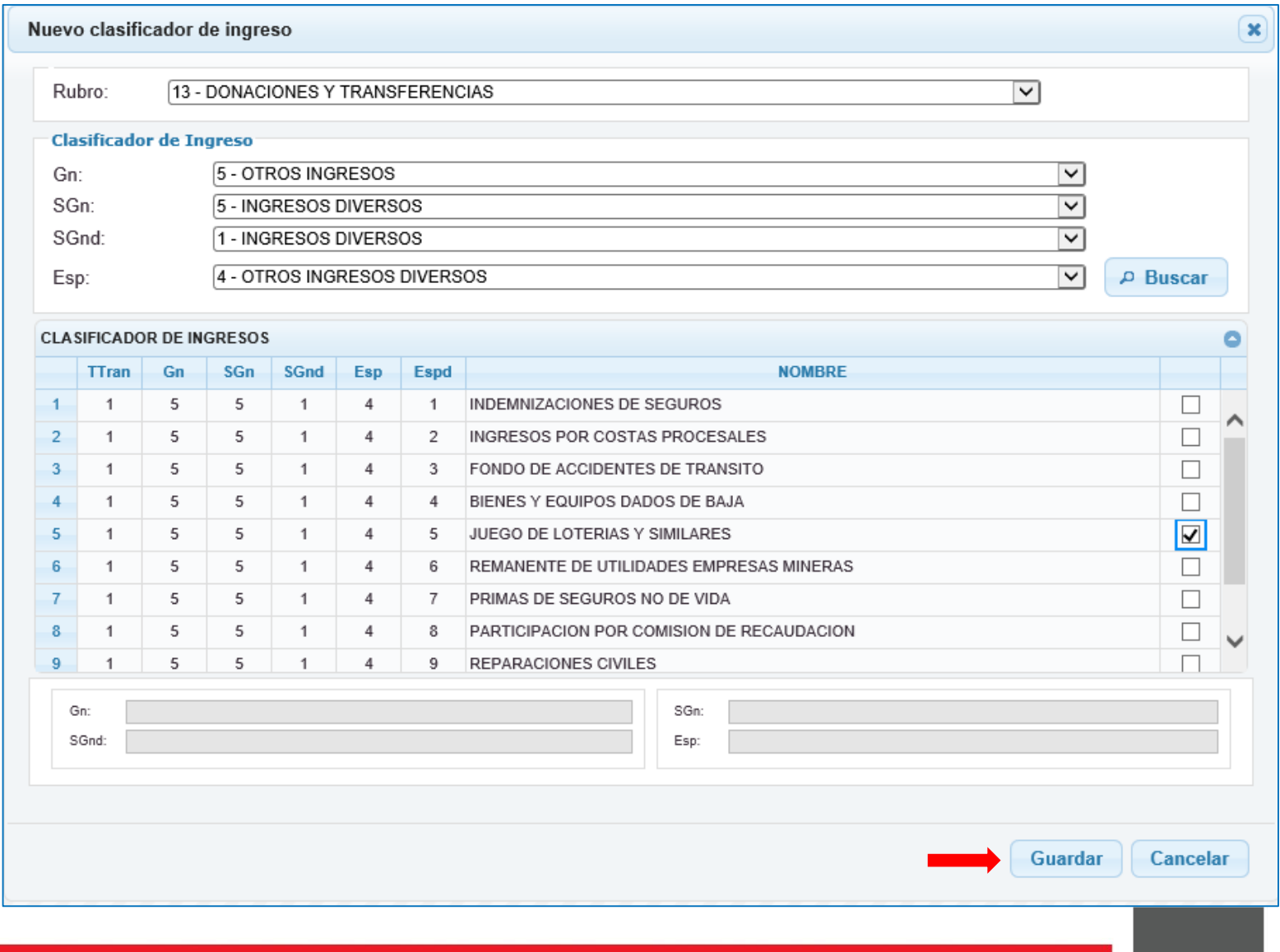

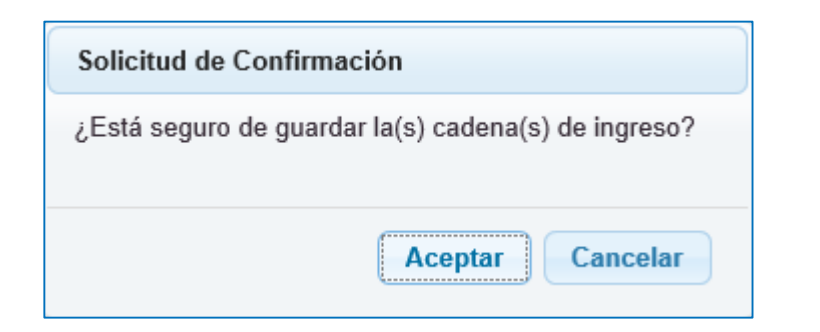

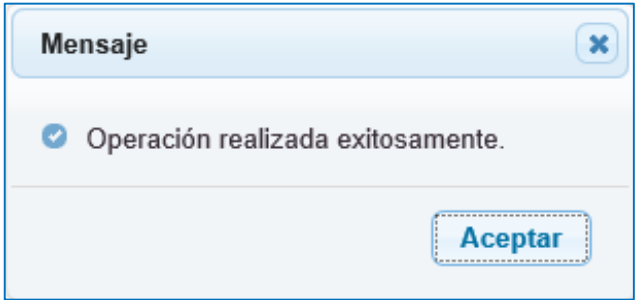

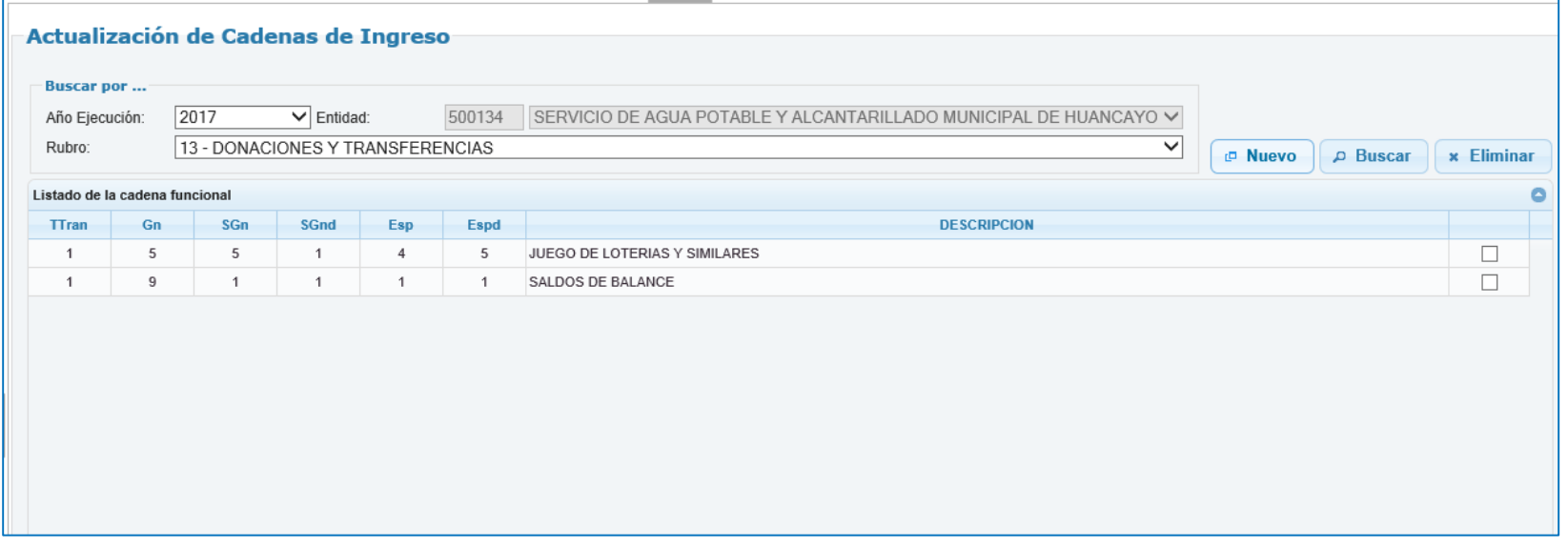

## **III. PROYECTOS**

1. Permite Registrar actualizar el Estado de Ejecución del Proyecto de Inversión.

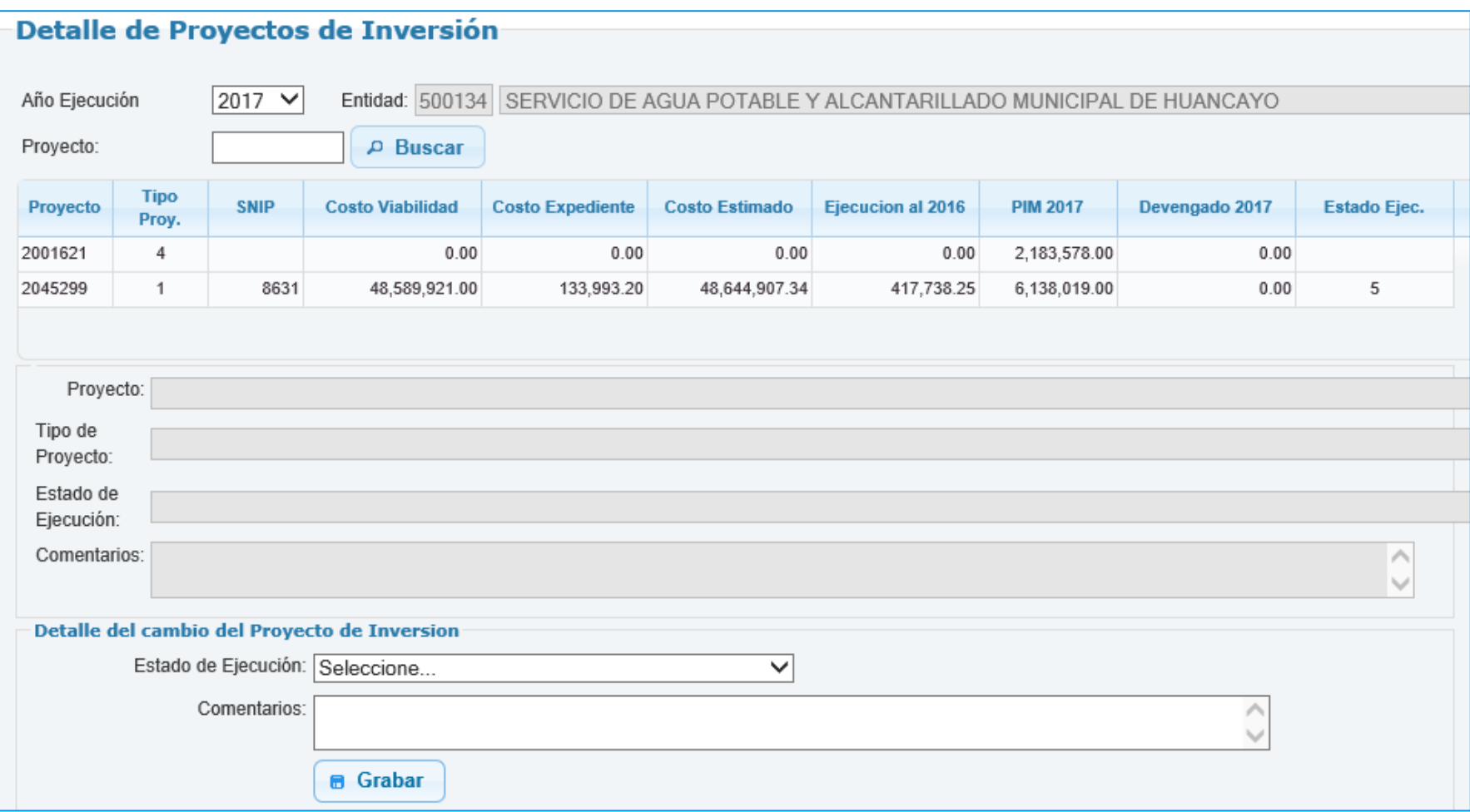

## **IV. AVANCE FÍSICO**

1. Permite Registrar actualizar el Estado de Ejecución del Proyecto de Inversión.

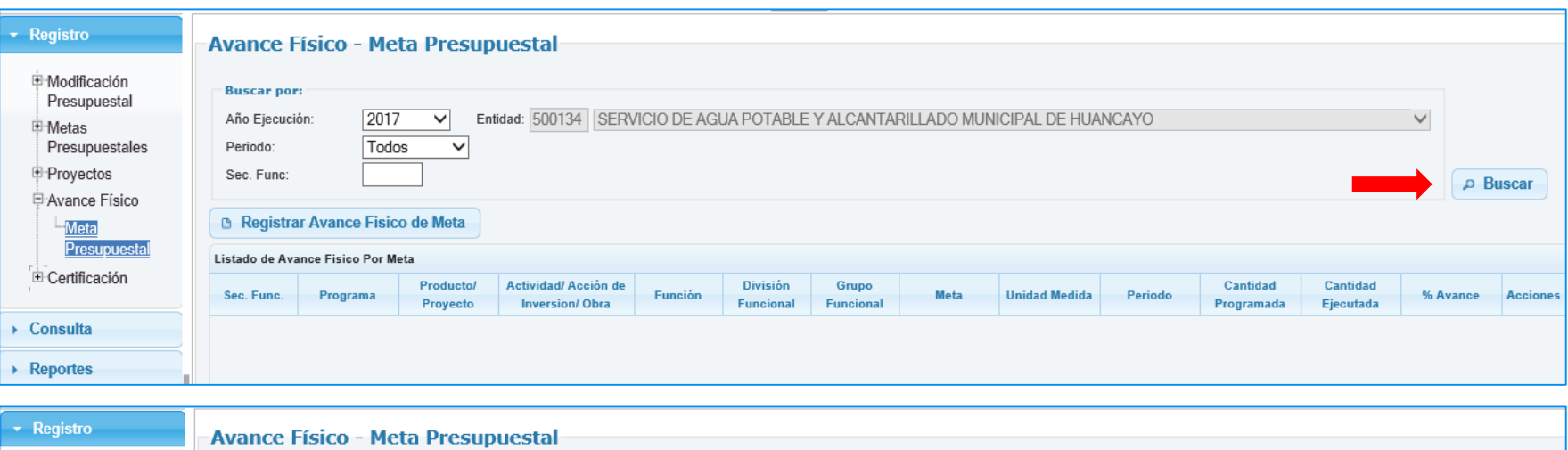

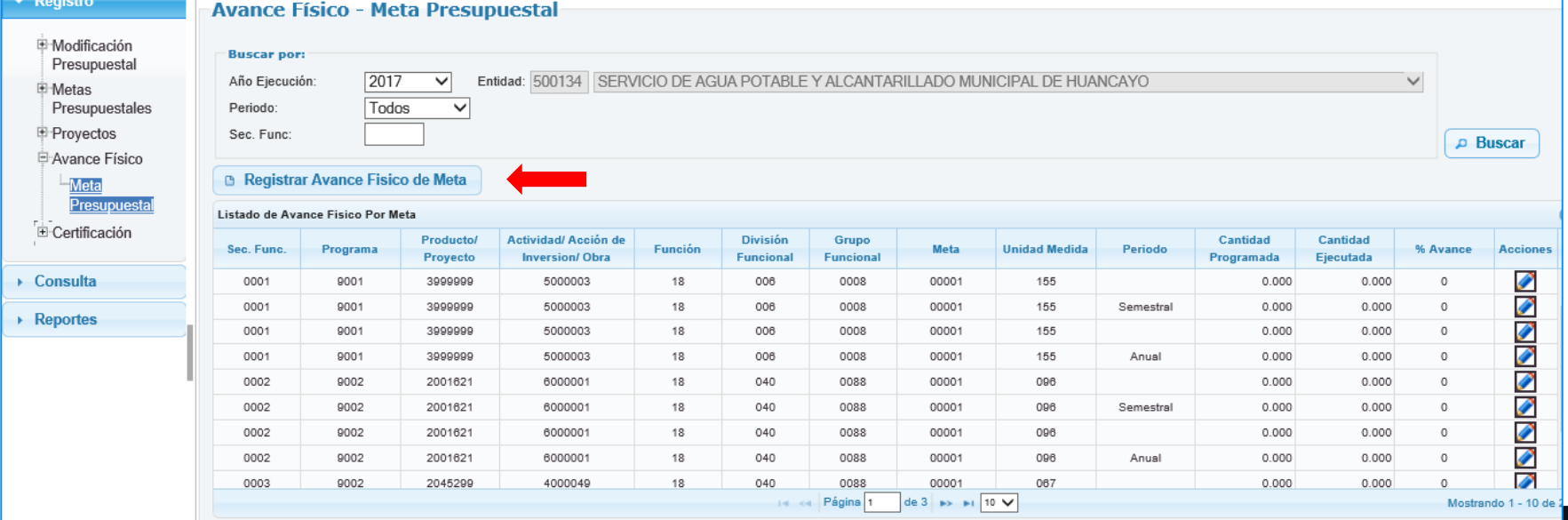

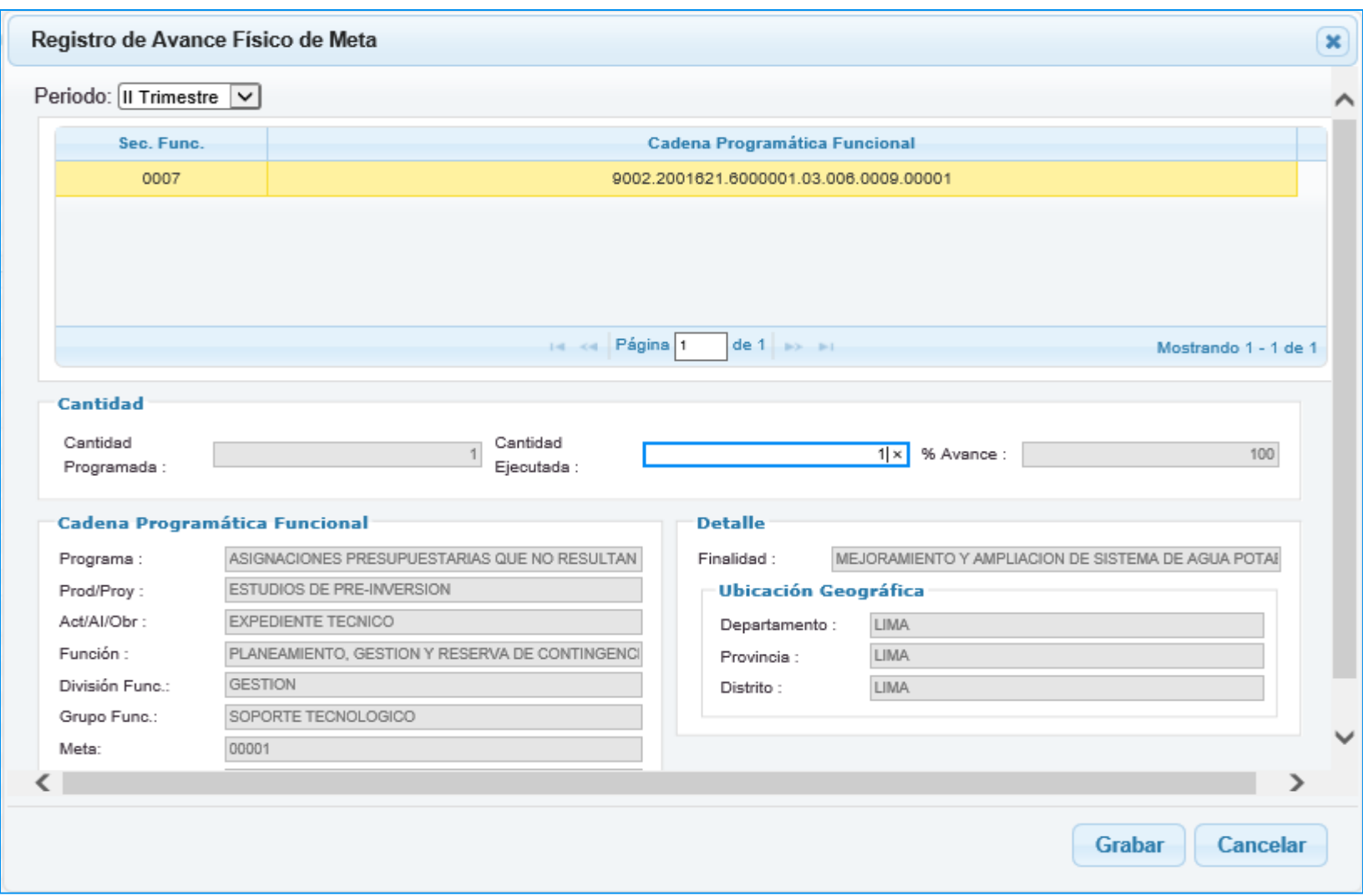

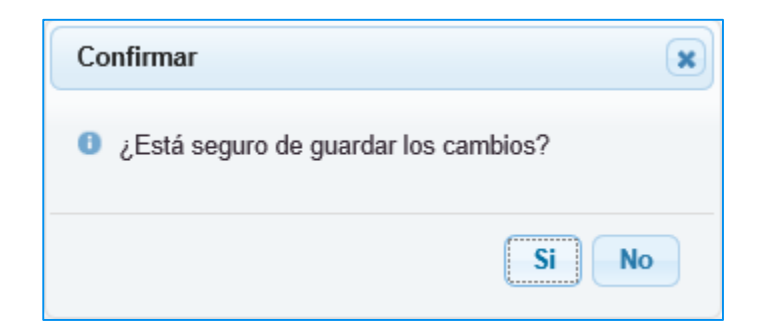

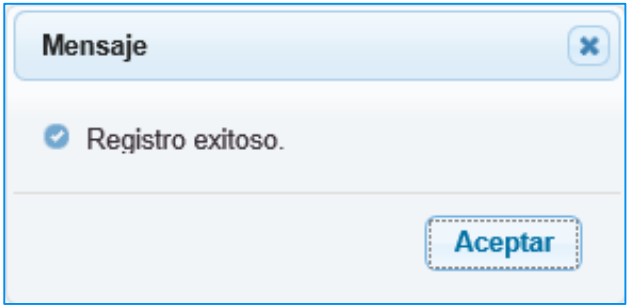

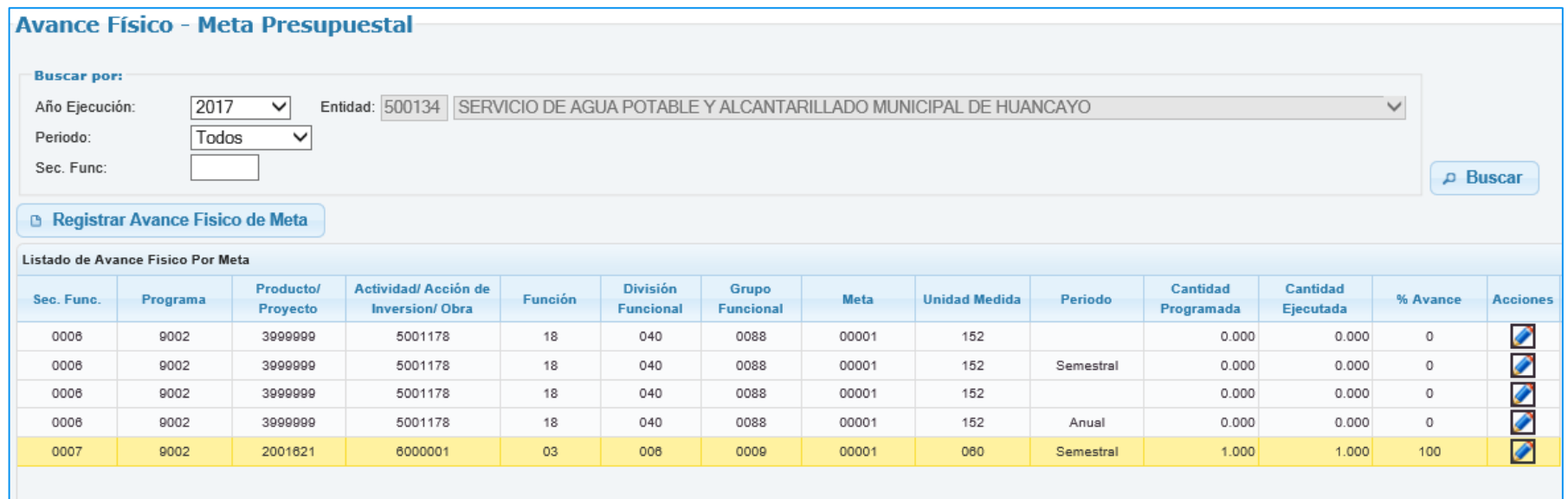

## **V. CERTIFICACIÓN**

1. Permite Aprobar la solicitud de Certificación de Crédito Presupuestario.

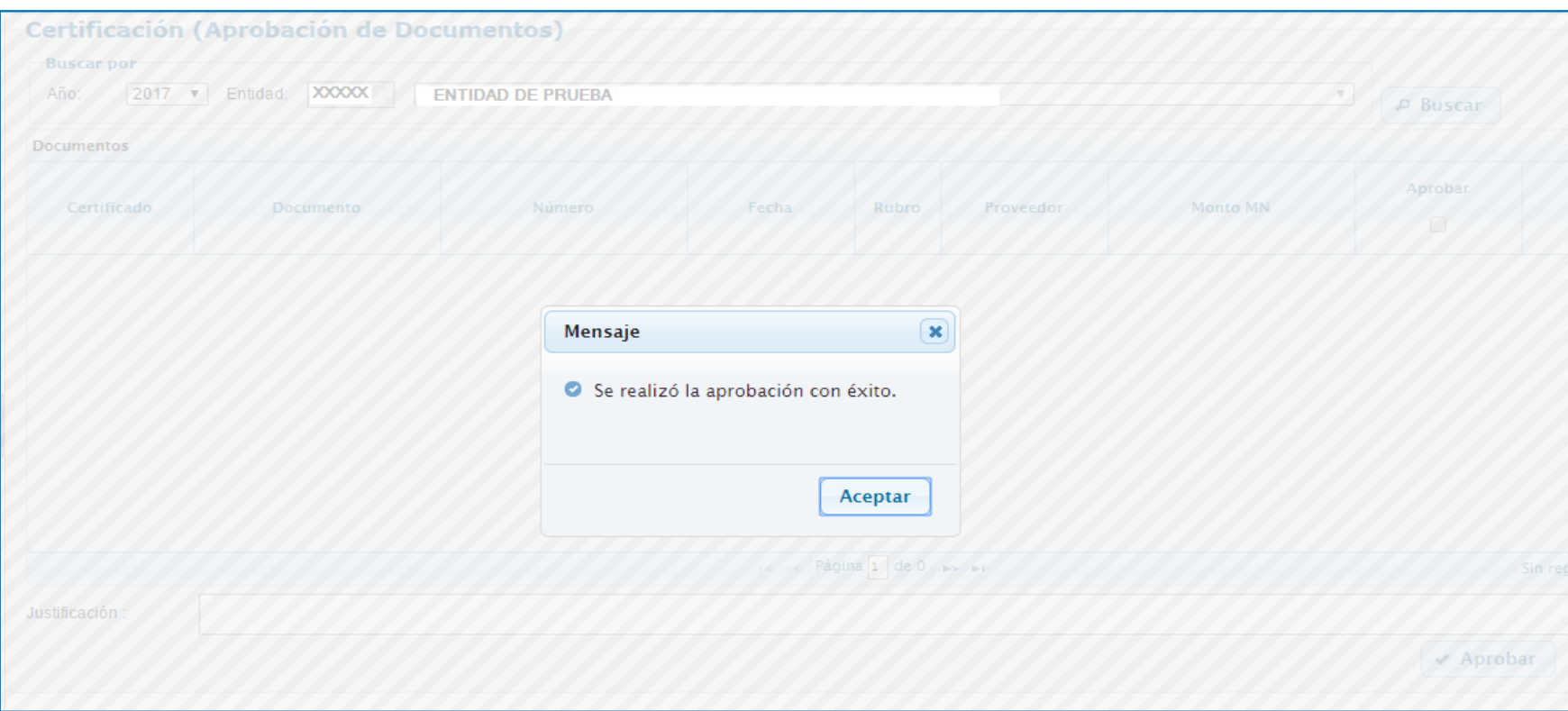

## **CONSULTAS**

#### **I. MARCO PRESUPUESTAL DISPONIBLE**

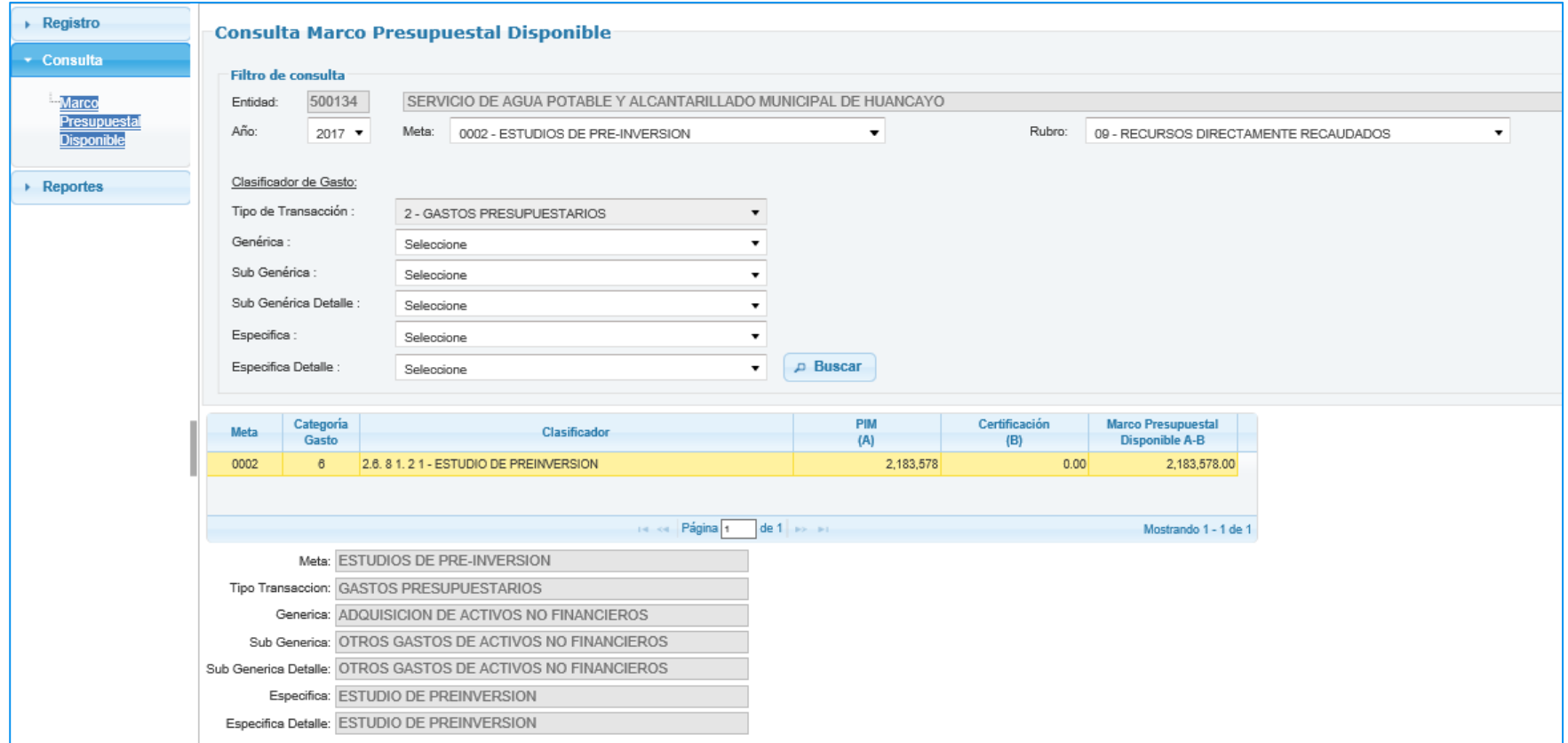

## **REPORTES**

## **I. MODIFICACIÓN PRESUPUESTAL**

1.1. Notas Modificatorias

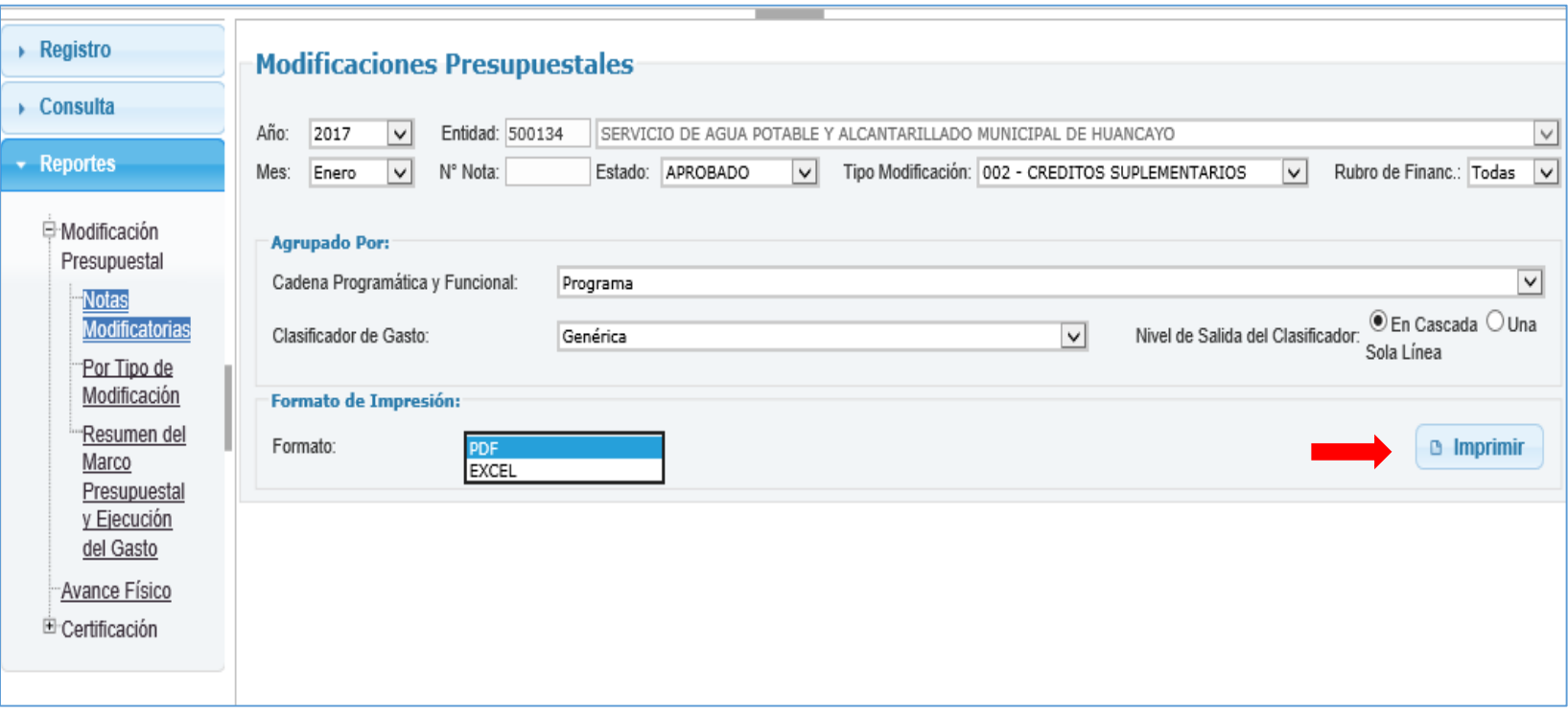

## REPORTE DE LAS MODIFICACIONES PRESUPUESTALES POR NOTAS

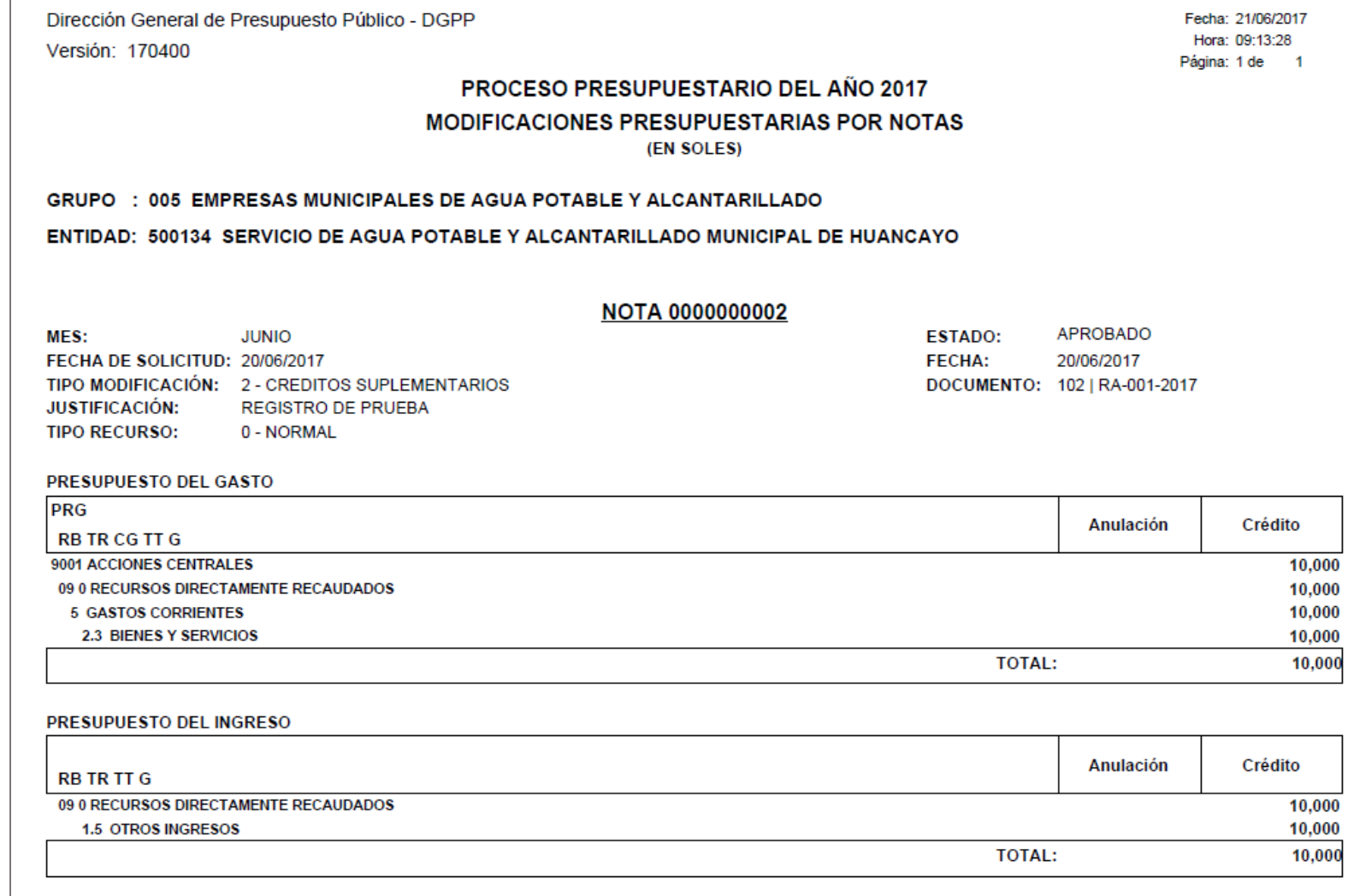

## **I. MODIFICACIÓN PRESUPUESTAL**

## 1.2. Por tipo de Modificación

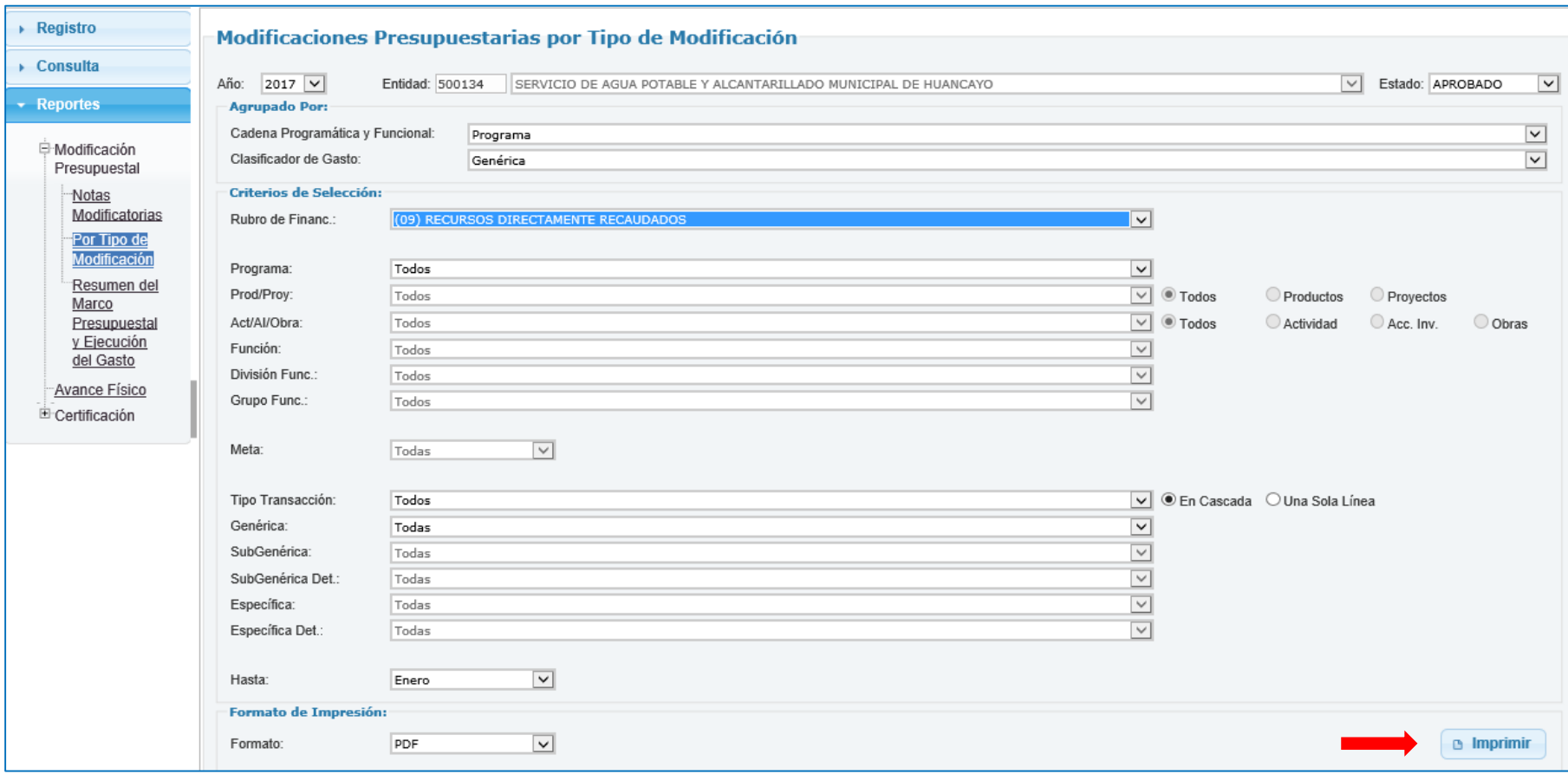

## REPORTE DE LAS MODIFICACIONES PRESUPUESTALES POR TIPO DE MODIFICACIÓN

Dirección General de Presupuesto Público - DGPP Versión: 170400

Fecha: 21/06/2017 Hora: 09:19:10 Página: 1 de 1

#### PROCESO PRESUPUESTARIO DEL AÑO 2017

#### MODIFICACIONES PRESUPUESTARIAS POR TIPO DE MODIFICACIÓN

**MES ENERO** 

(EN SOLES)

#### GRUPO : 005 EMPRESAS MUNICIPALES DE AGUA POTABLE Y ALCANTARILLADO

#### ENTIDAD: 500134 SERVICIO DE AGUA POTABLE Y ALCANTARILLADO MUNICIPAL DE HUANCAYO

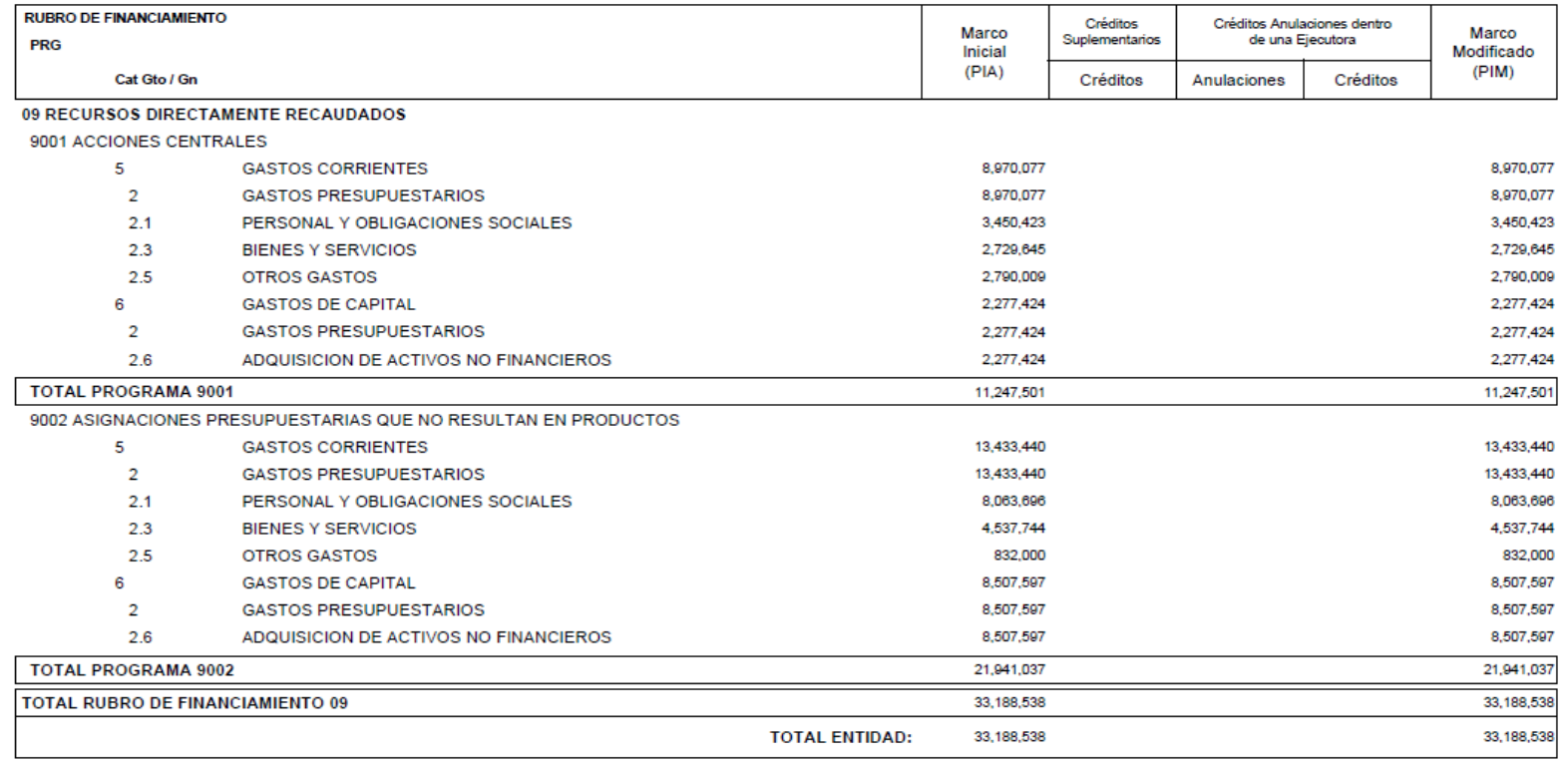

## **I. MODIFICACIÓN PRESUPUESTAL**

1.3. Por Resumen del Marco Presupuestal y Ejecución del Gasto

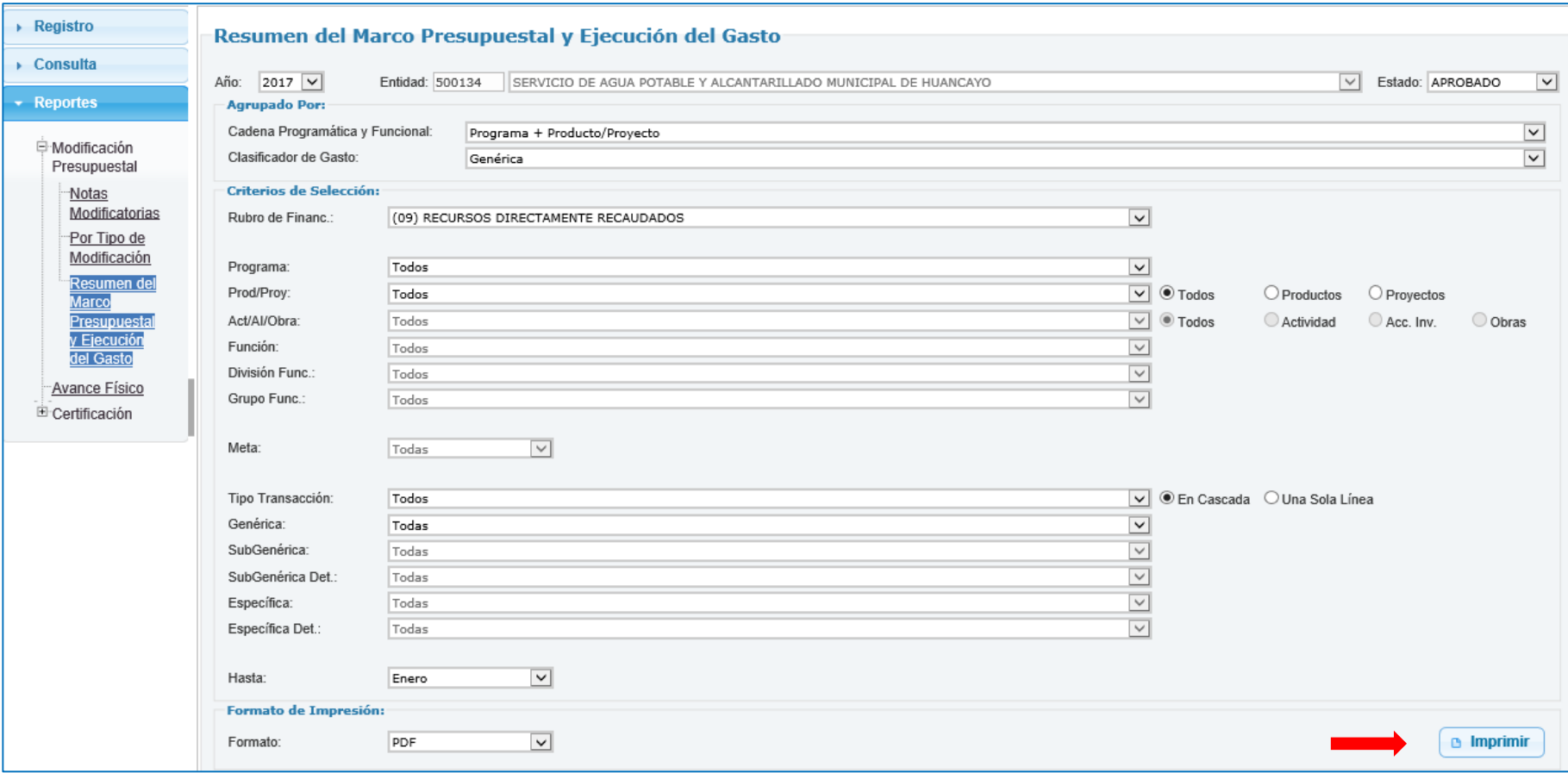

## REPORTE DE MODIFICACIONES PRESUPUESTALES POR RESUMEN DEL MARCO PRESUPUESTAL Y LA EJECUCIÓN DEL GASTO

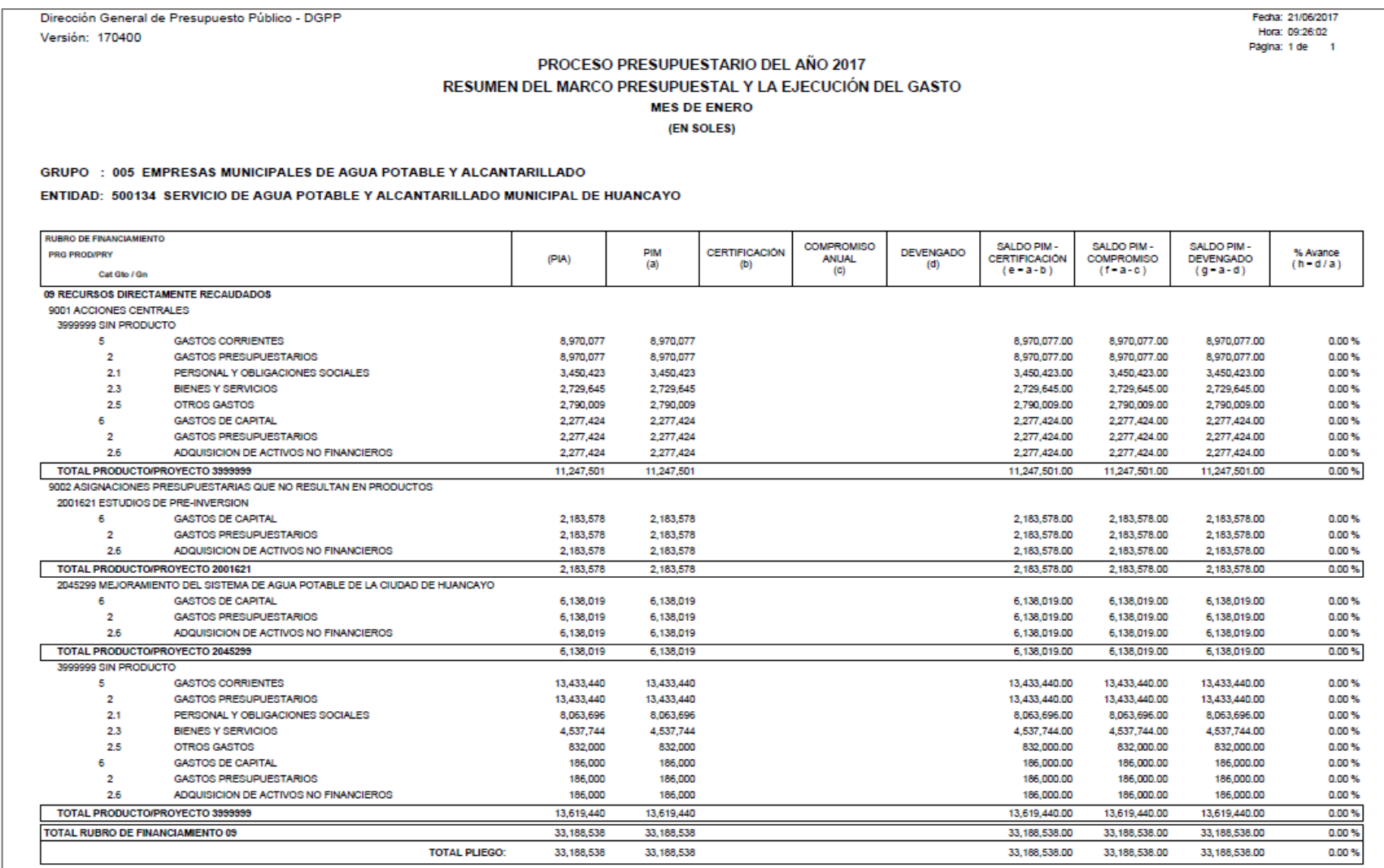

## **II. AVANCE FÍSICO**

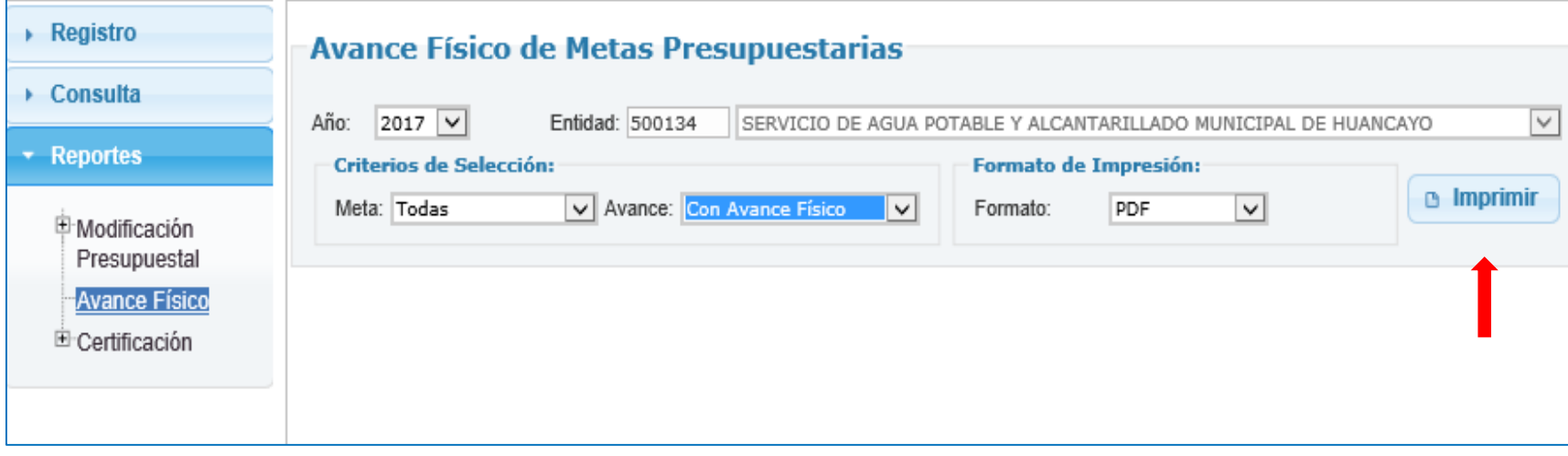

## REPORTE DEL AVANCE FÍSICO DE METAS

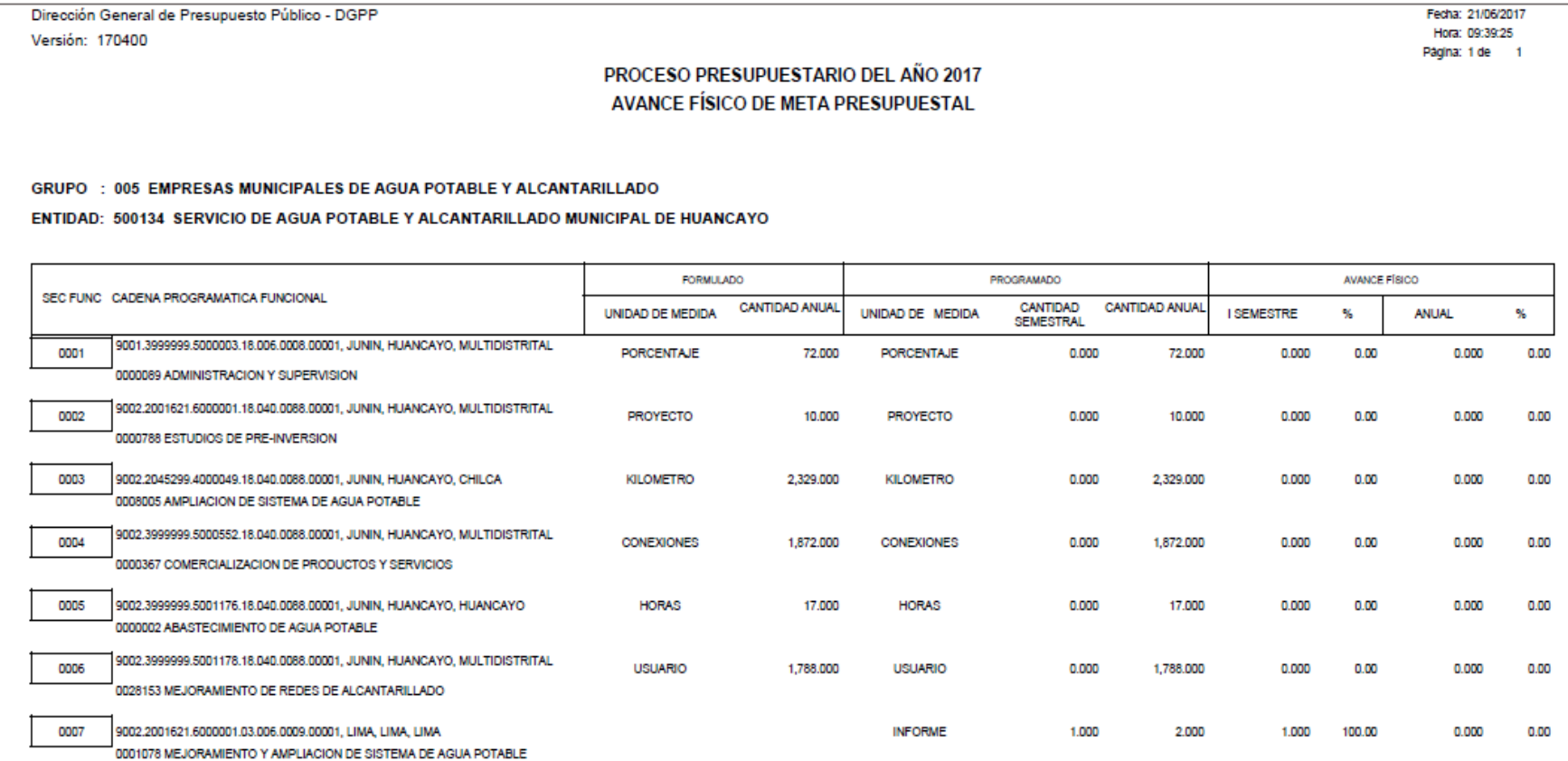

## **III. CERTIFICACIÓN**

## 3.1. Exportar Información Presupuestal

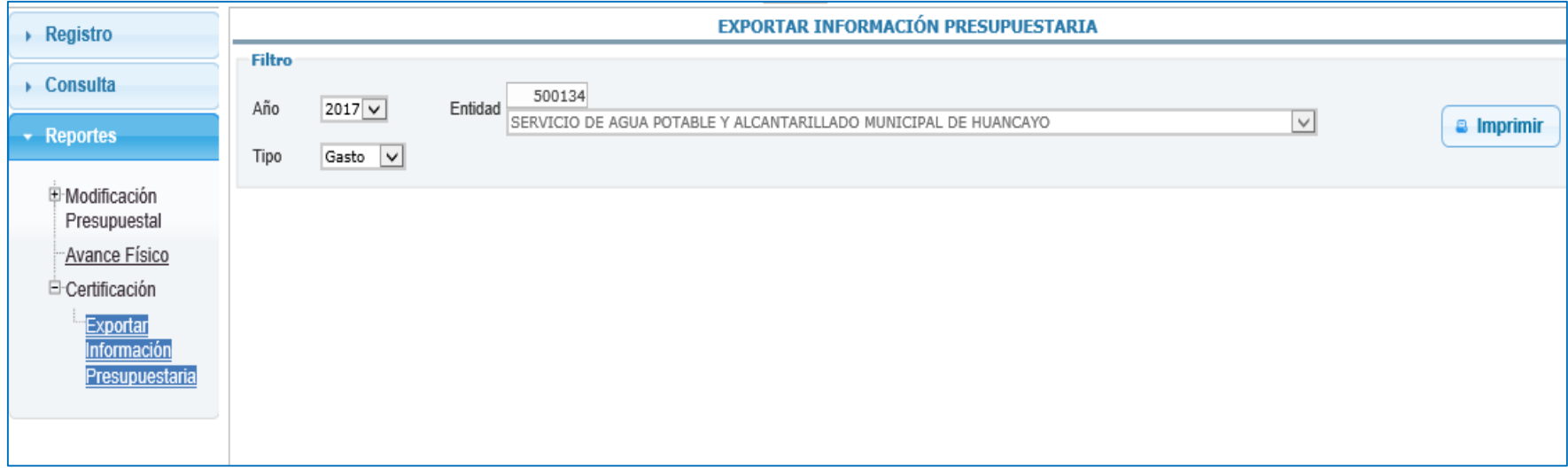

## ARCHIVO EXCEL EXPORTADO

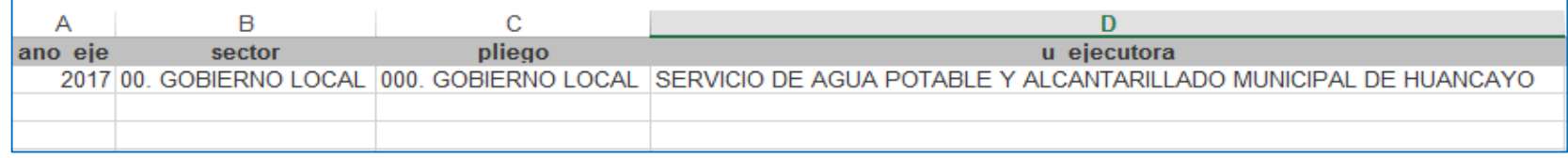

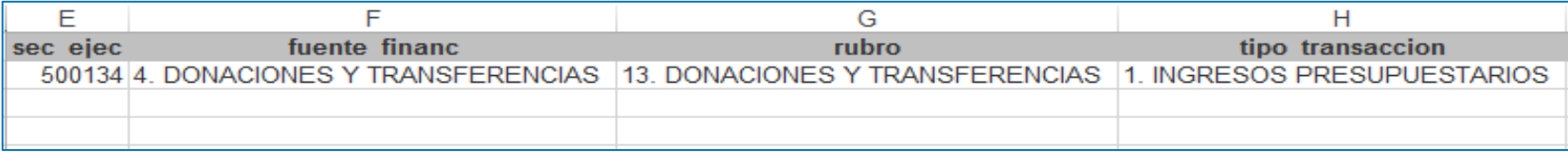

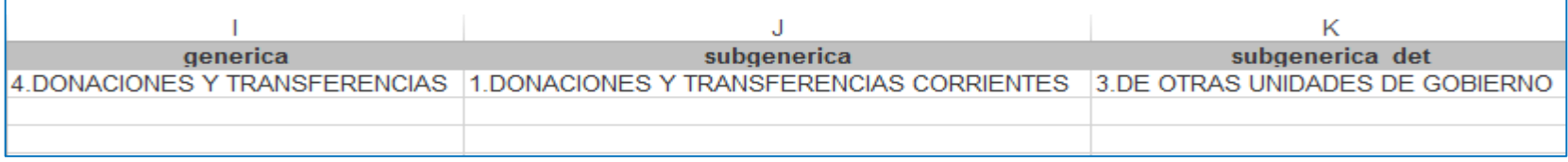

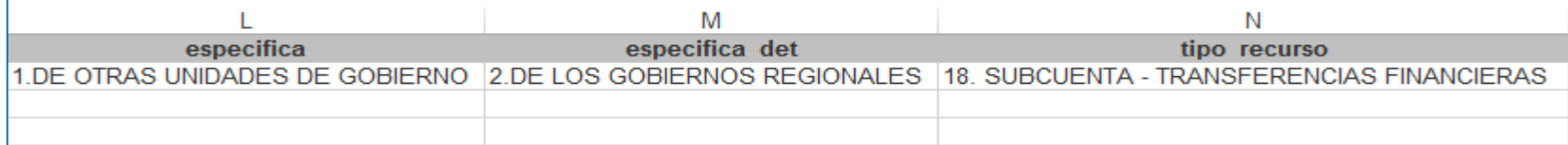

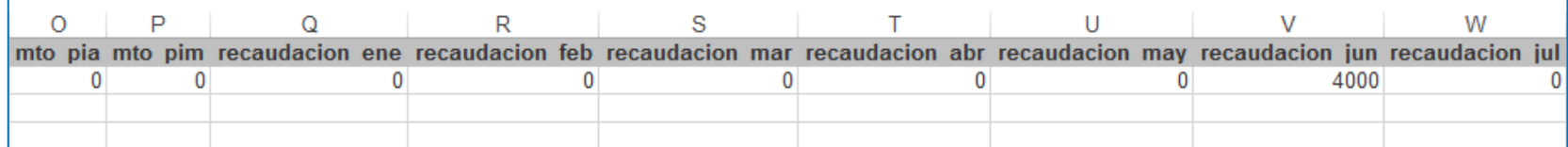

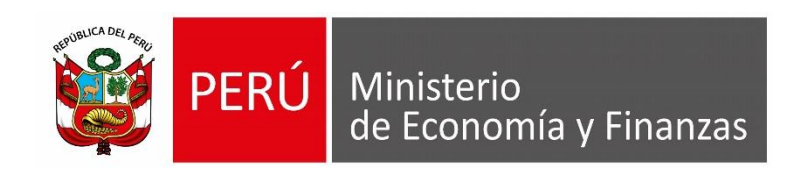

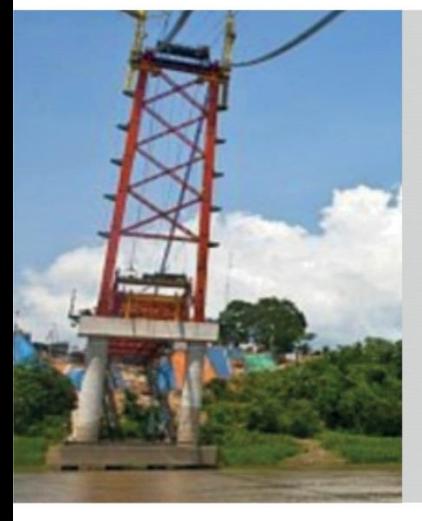

# GRACIAS POR LA ATENCIÓN PRESTADA

**Área de Capacitación Ministerio de Economía y Finanzas**

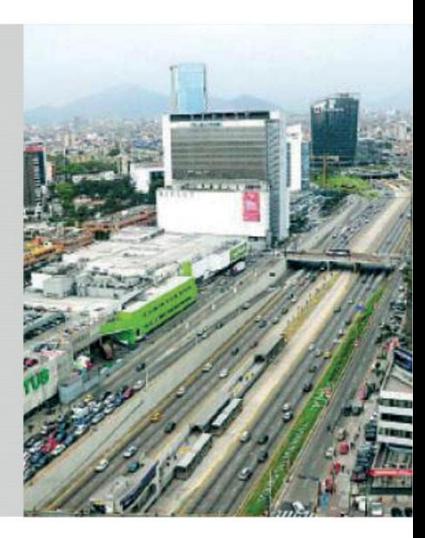